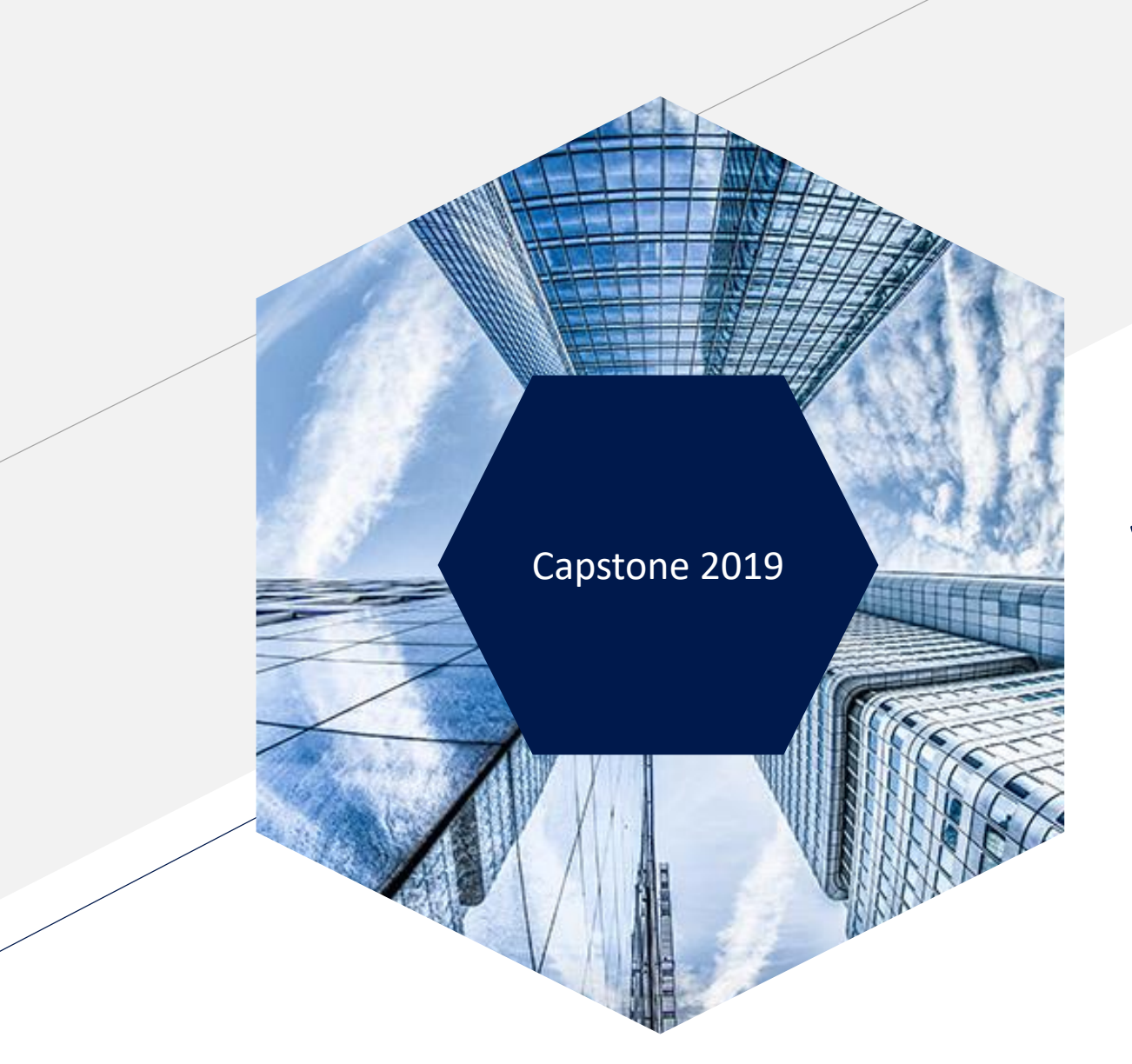

#### Capstone 2019 **Visualizing Convex Hulls**

Michael Schirger

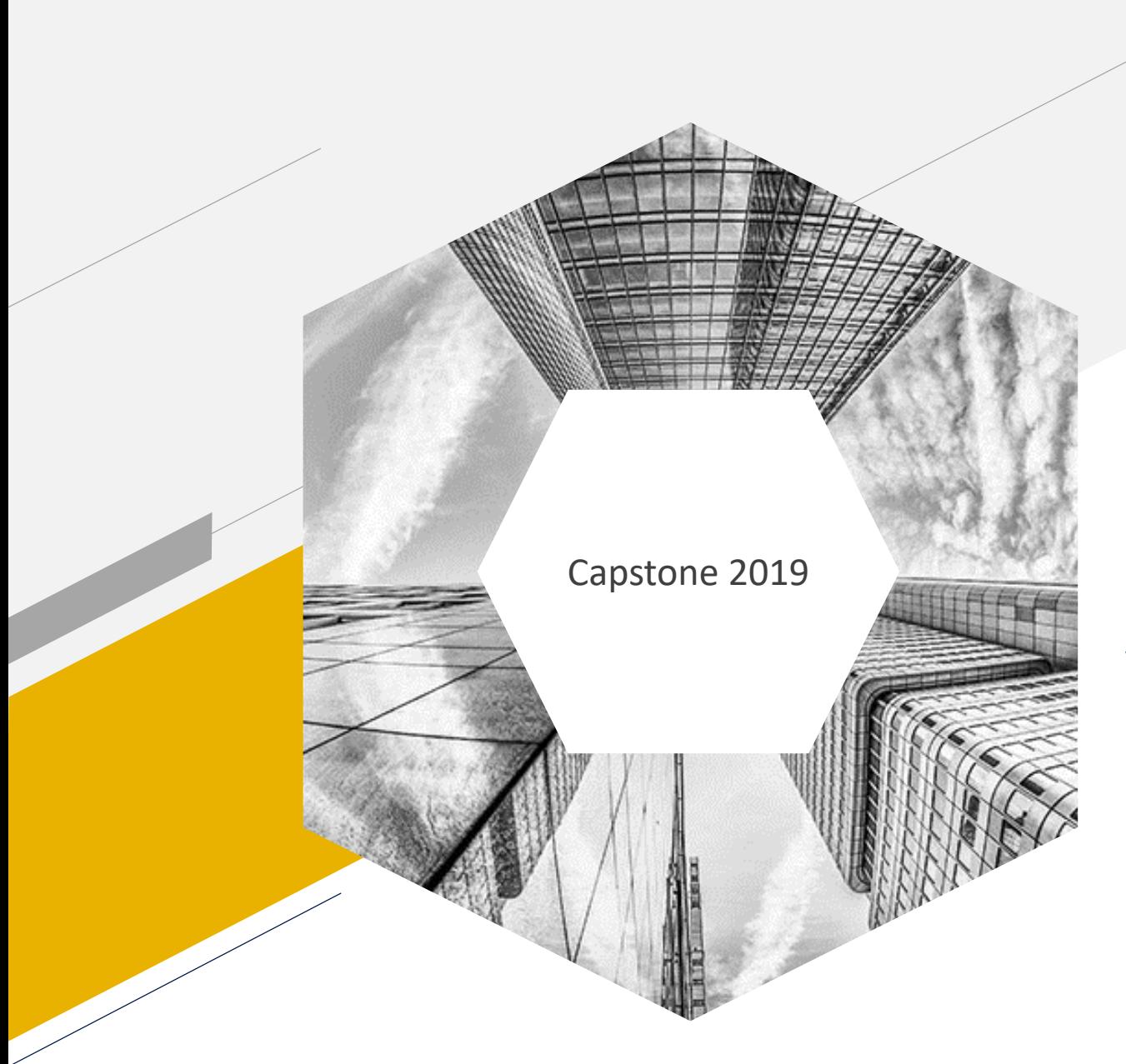

## Capstone 2019 **Project Assignment**

What I was given

# Project Assignment

- Develop an app that collects GPS coordinates and then displays the convex hull of the set of locations as an overlay on a map
	- GPS coordinate collection
		- Collects and stores coordinates for a specified amount of time.
		- Continues to collect if the app is in the background.
	- Construct the Convex Hull
		- Design and implement an algorithm to construct convex hull.
	- Illustrate convex hull as an overlay on a map
		- Use different colors for different collections.
		- Show coordinates of vertices when requested.
		- Show intersection or union of N convex hulls.
		- Compute the area of a convex hull when requested.
	- Application?

## Convex Hull

- Smallest convex polygon that contains all the points of the set.
- A line drawn between any two points must remain within the convex hull.

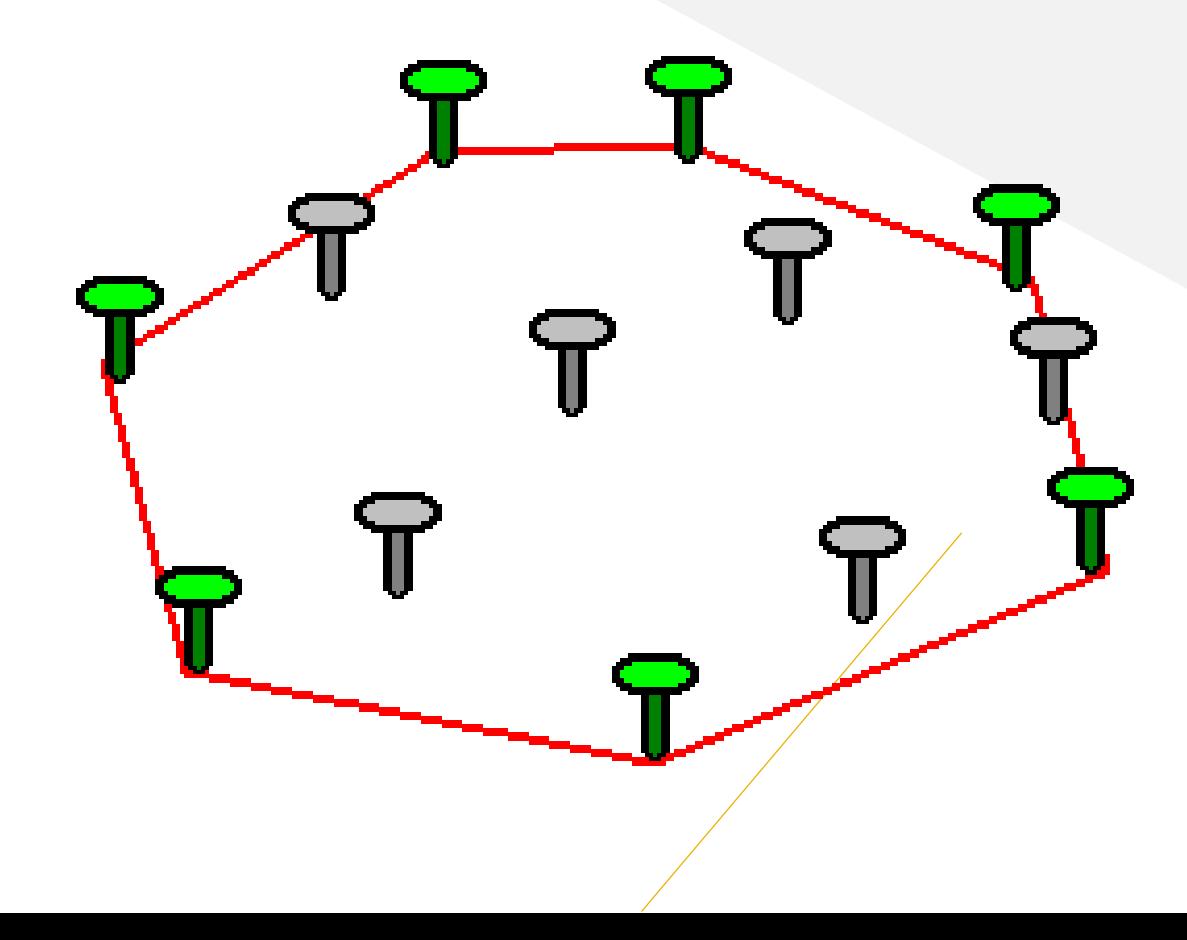

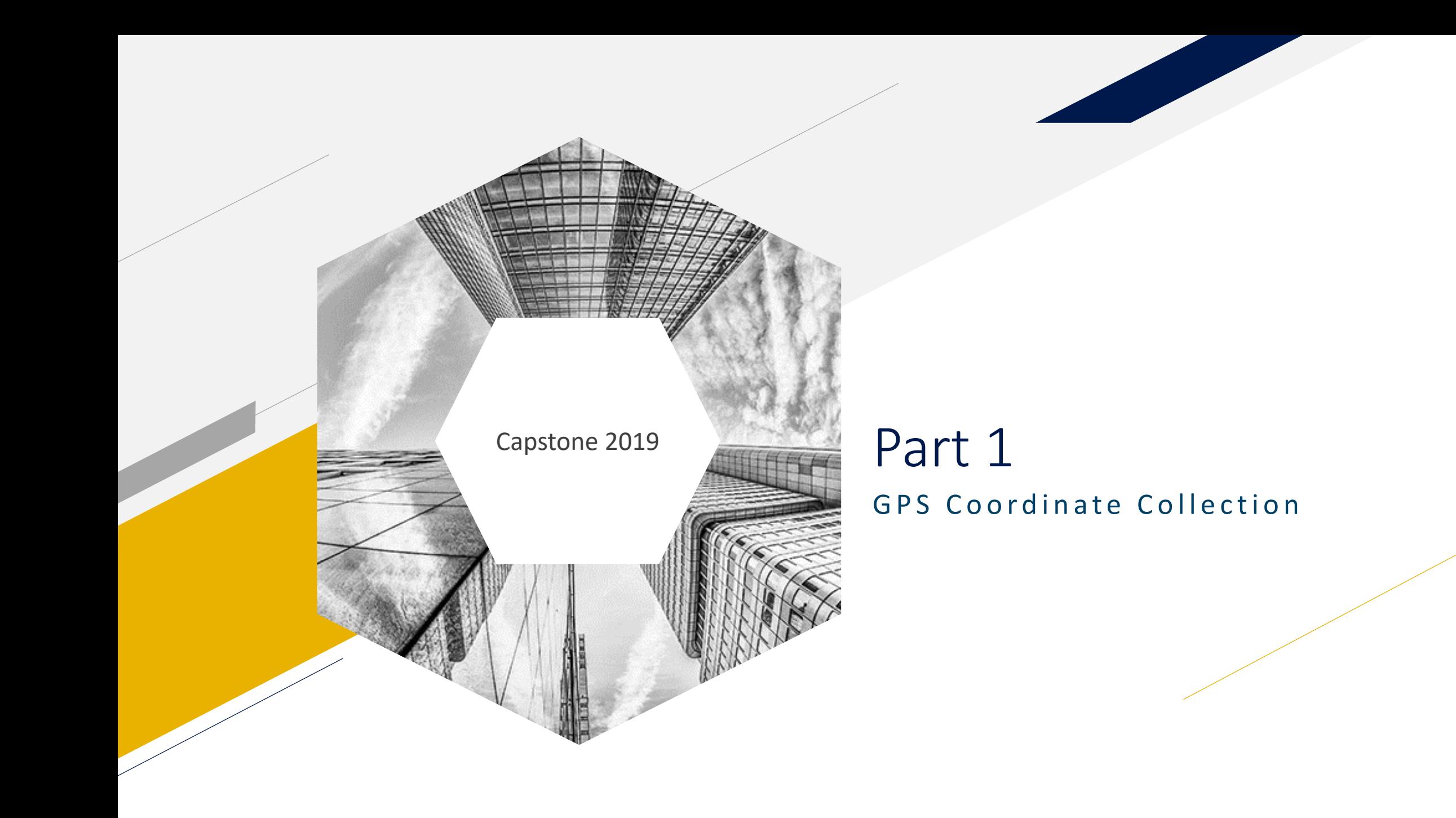

## Coordinate Collection

- The user is given four options for coordinate collection
	- Automatic Start
		- Set a start and end time and the app will capture coordinates within that time period.
		- This is the most useful method.
	- Manual Start
		- Start it by pressing a button and have it record for a specified amount of time.
	- Full Manual
		- Start it by pressing a button and have it record until the end button is pressed.
	- Single coordinate captured
		- Will capture a single coordinate and place it into chosen file.

#### Coordinate Collection

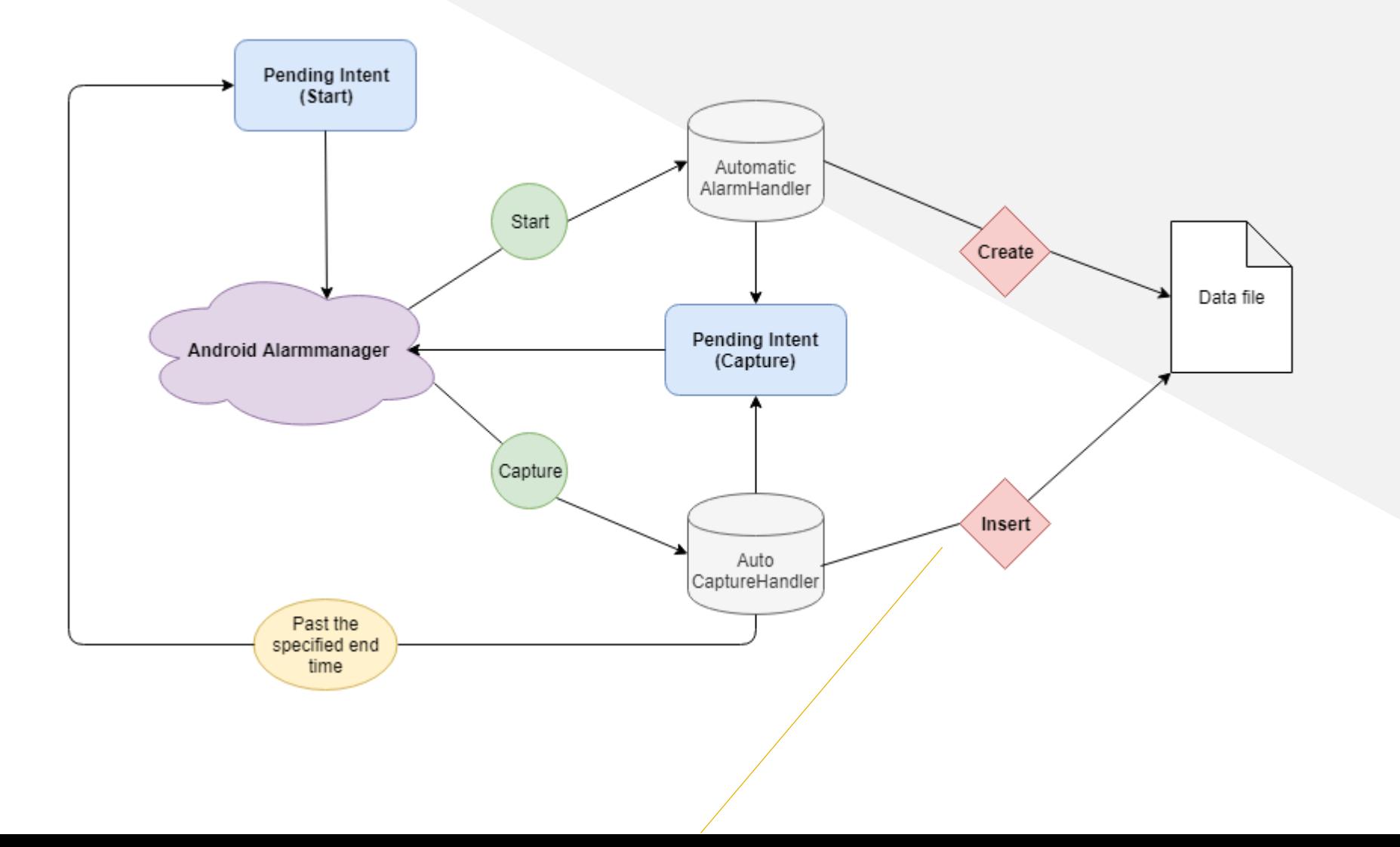

## Coordinate Collection

- Android documentation recommends the use of *FusedLocationProviderClient*
	- This simply retrieves the latest location in the location cache.
	- Will not work for background location capture.
- For background capture it is necessary to use *LocationServices*
	- Make a call to *LocationServices* API.
		- Explicitly requests current location of device.
	- *LocationServices* uses a callback function
		- Returns latitude and longitude of device to the callback function.
- Once the location has been retrieved, the latitude and longitude are written to a data file.

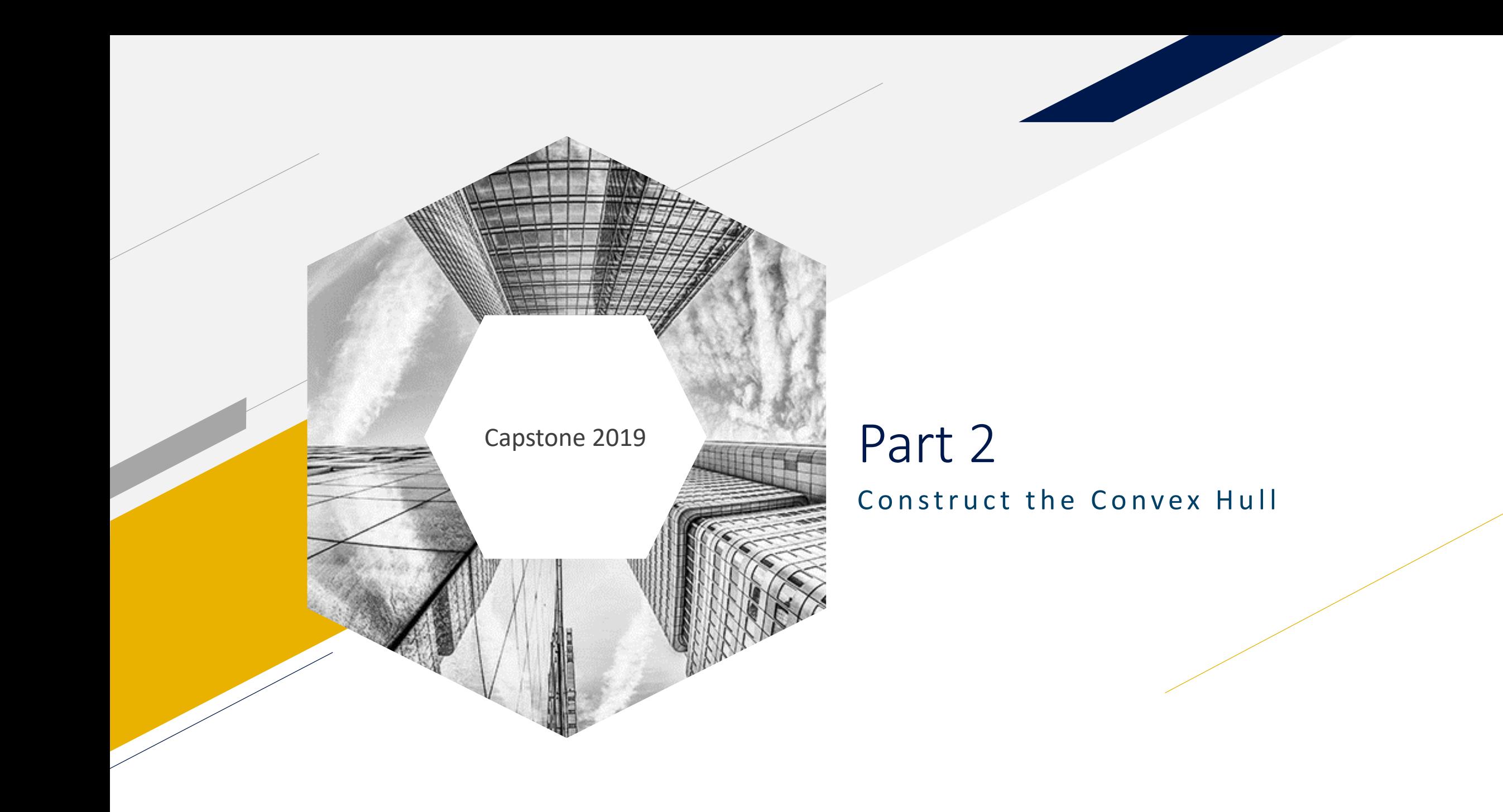

#### Data Interpretation

- In terms of standard Cartesian coordinate system
	- Longitude is the x value.
	- Latitude is the y value.
	- (x,y) becomes (longitude, latitude).
- So GPS coordinates can be interpreted as Cartesian coordinates.
- This is important for the construction of convex hulls.

- Andrew's Monotone Chain Convex Hull Algorithm
	- Takes in a sorted arraylist of coordinates
		- Sorted based on the x (longitude) value
	- Iterates through the arraylist twice and determines the vertices using **[(q.x - r.x) \* (p.y - r.y)] ≥ [(q.y - r.y) \* (p.x - r.x)]**

for points q, p, and r.

- Constructs the convex hull in two phases
	- Upper Convex Hull
	- Lower Convex Hull

• If there are points

(0,0), (-4,8), (-4,-5), (3,7), (8,4),  $(5,-4)$ ,  $(-7,1)$ ,  $(-6,-8)$ ,  $(-3,3)$ ,  $(6,-4)$ 

The algorithm will begin by sorting the points in an arraylist:

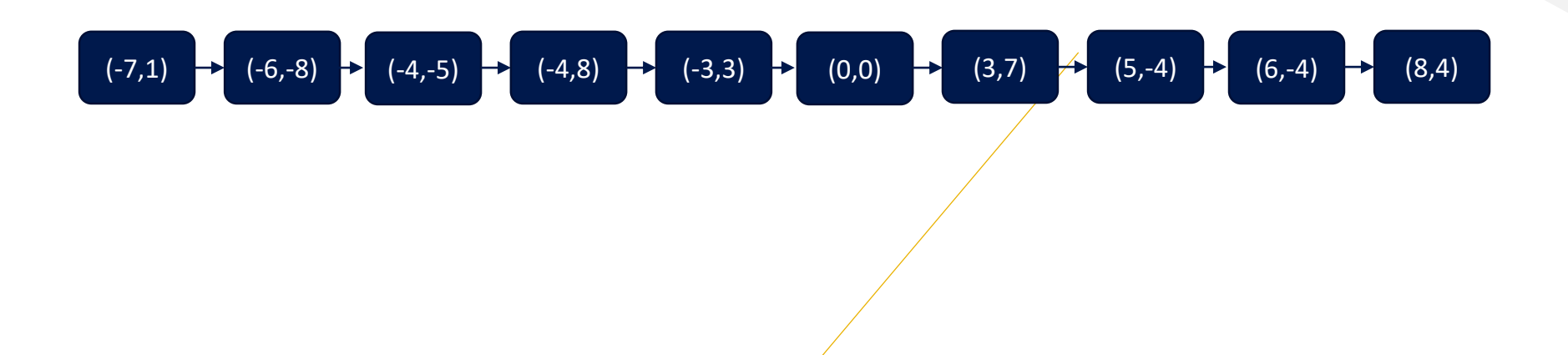

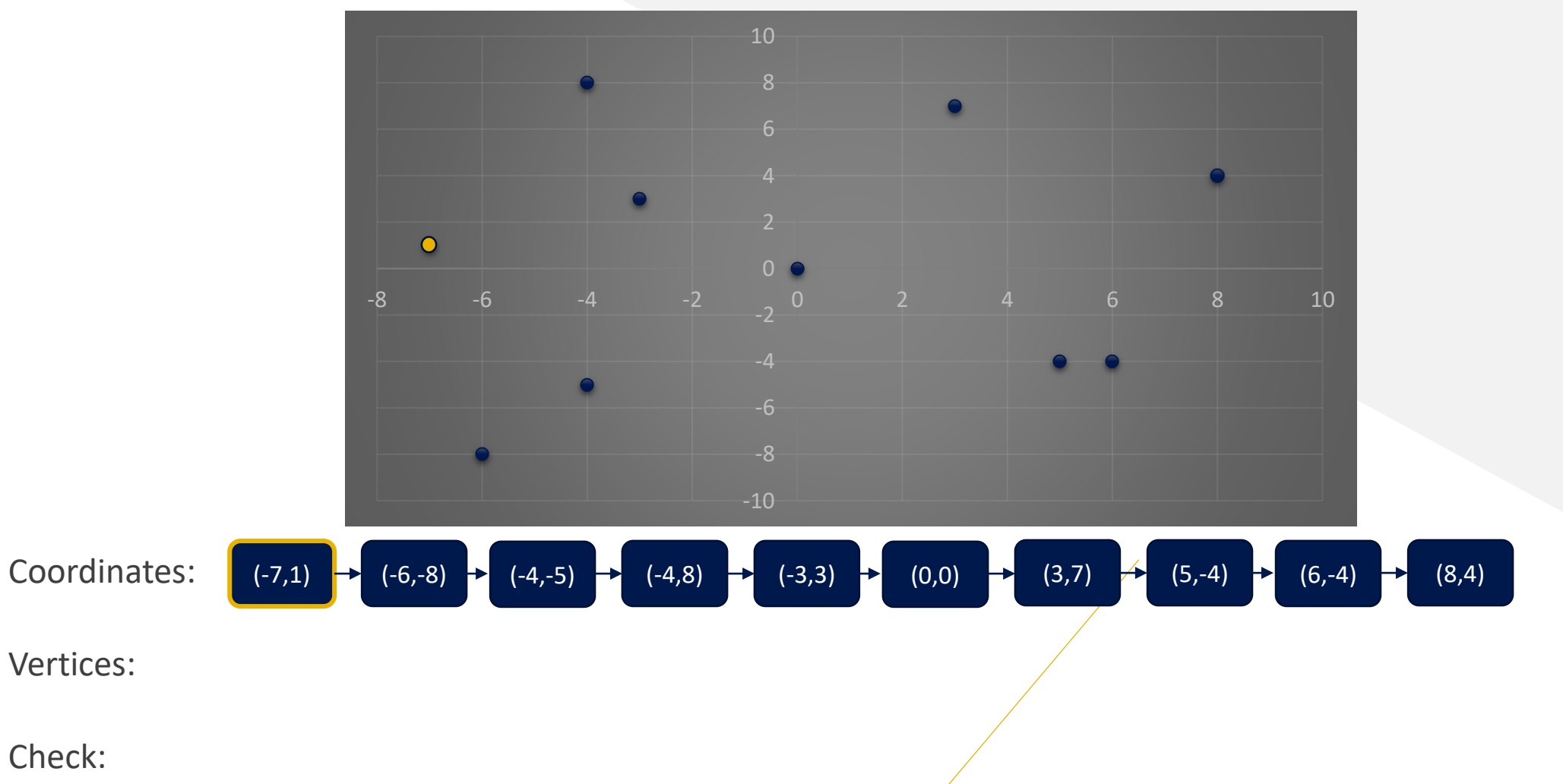

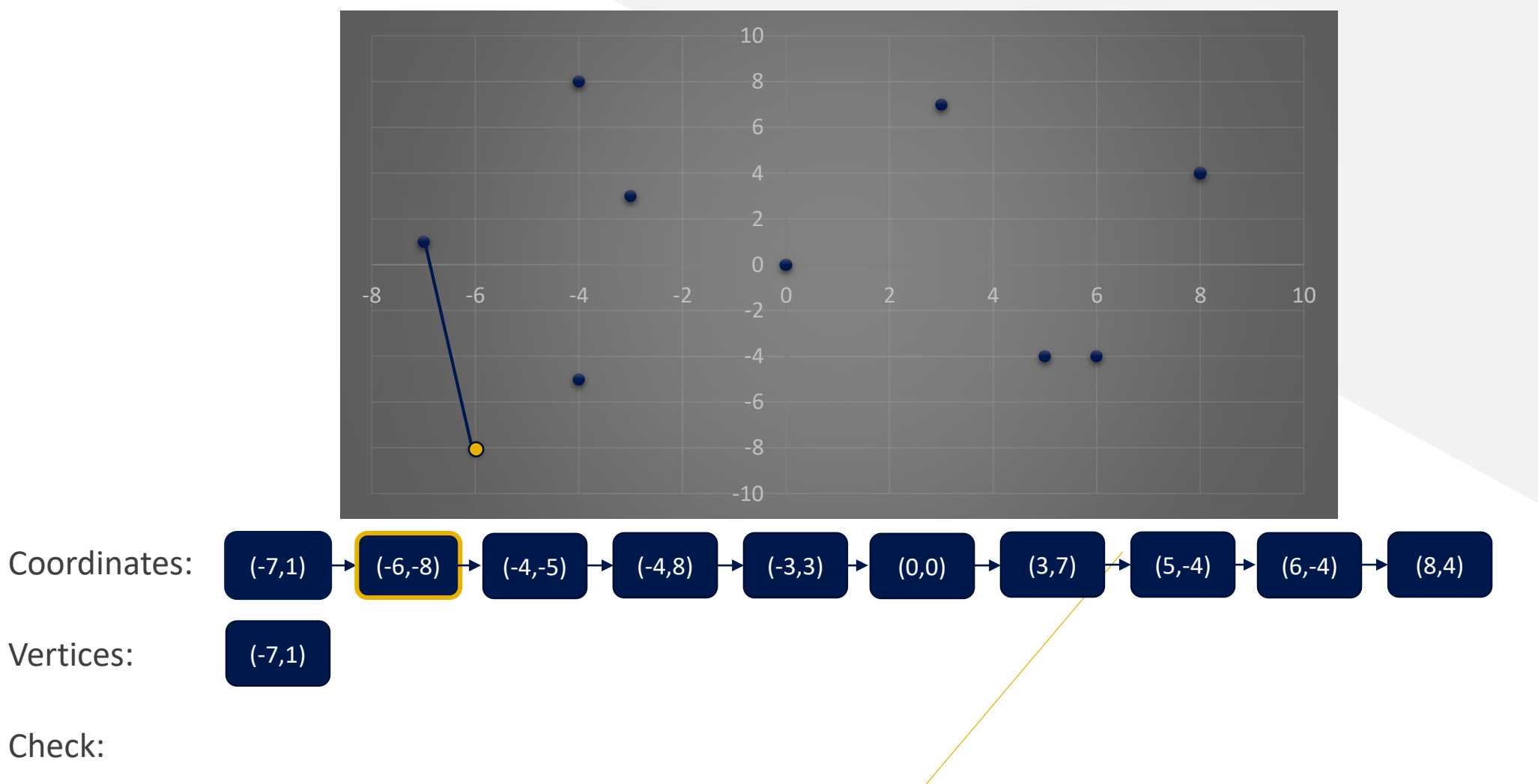

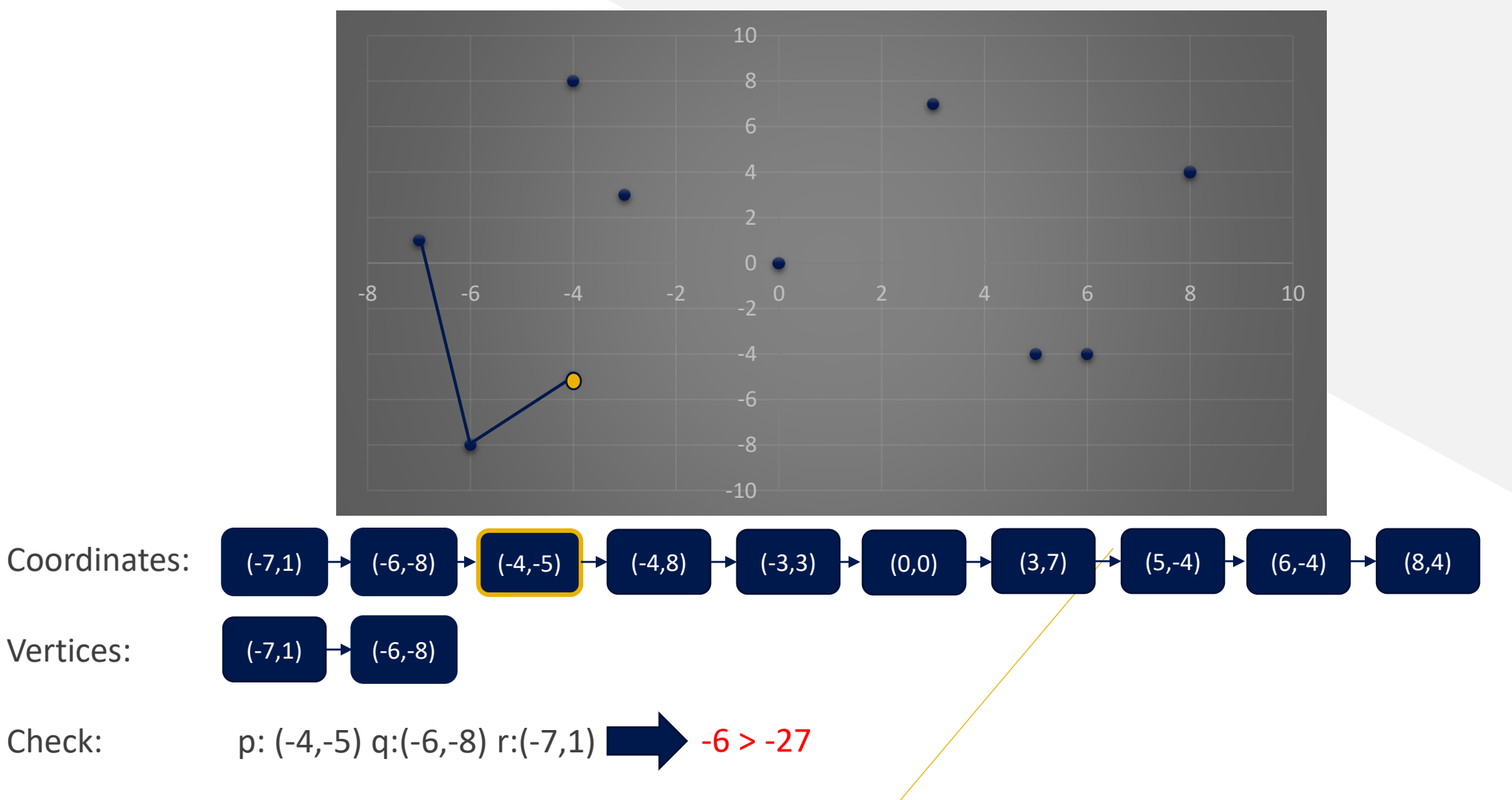

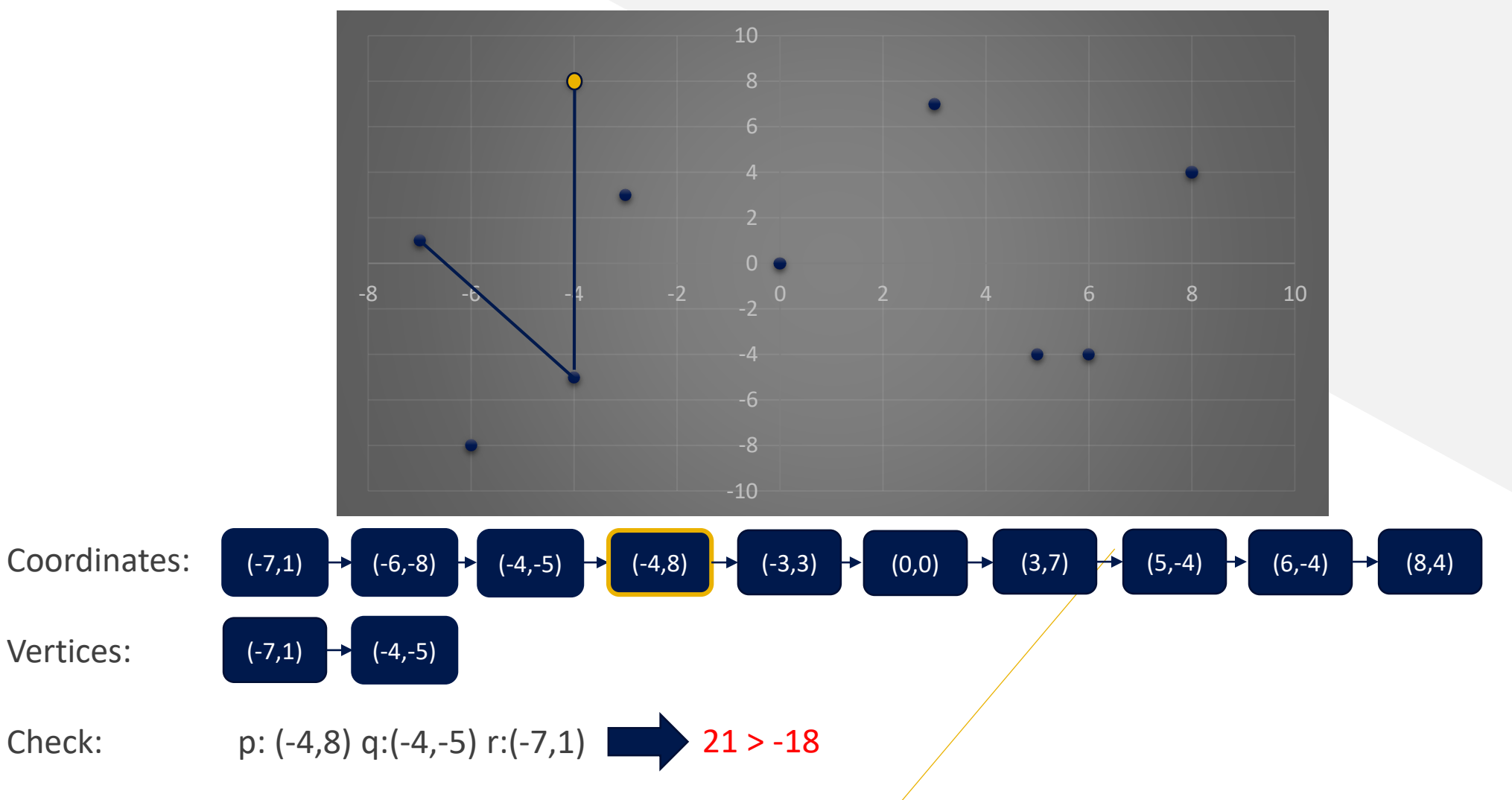

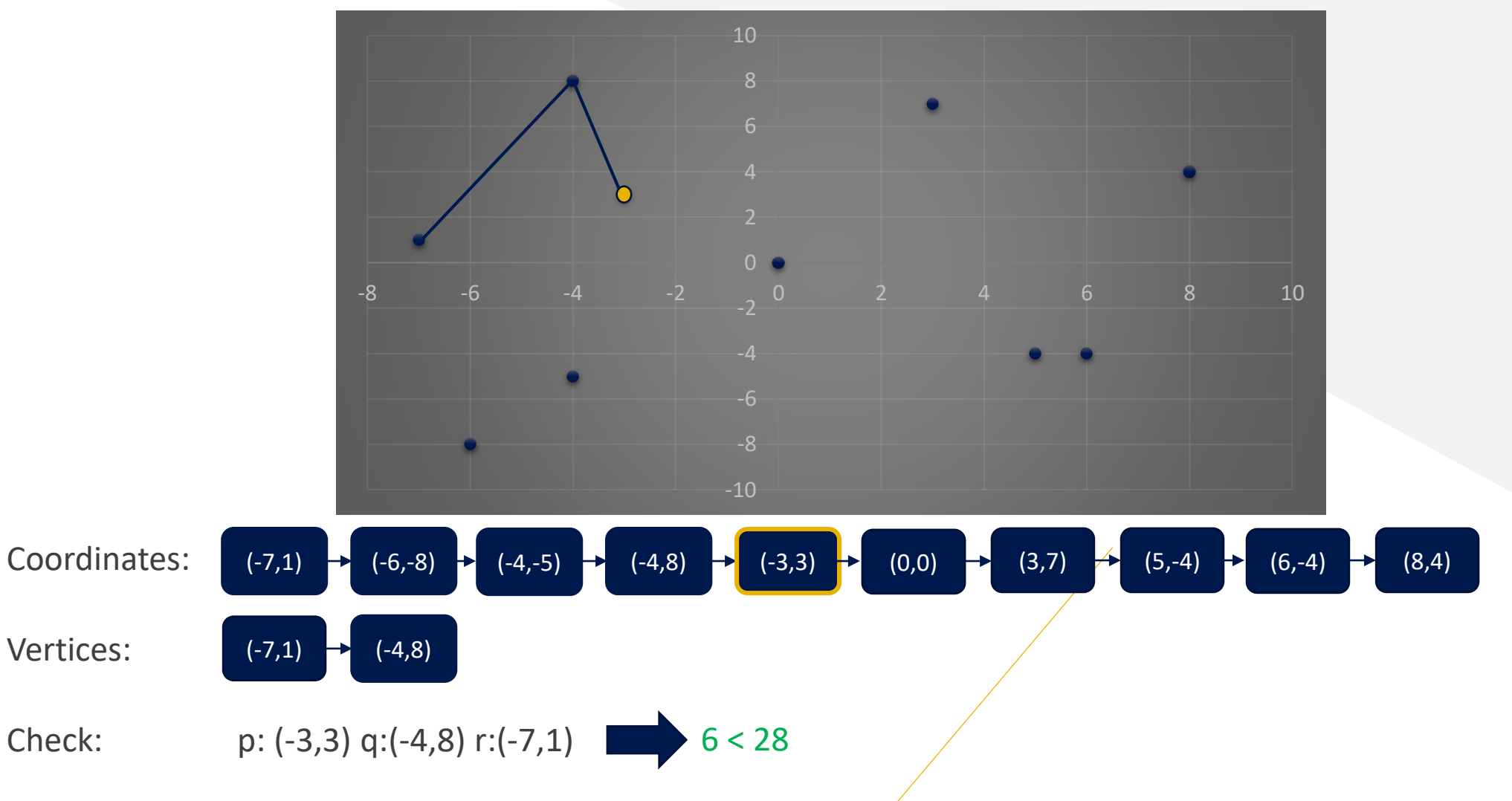

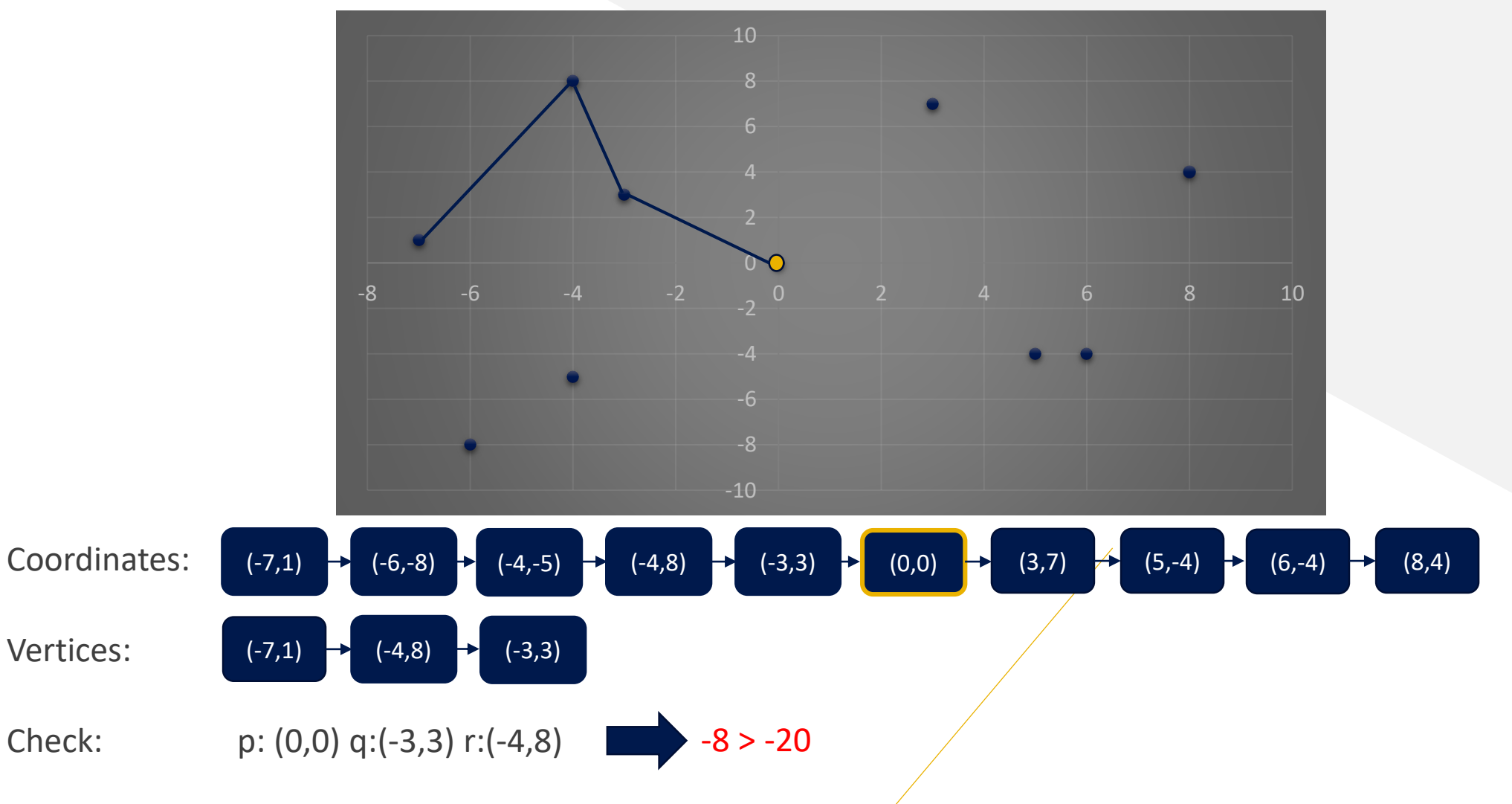

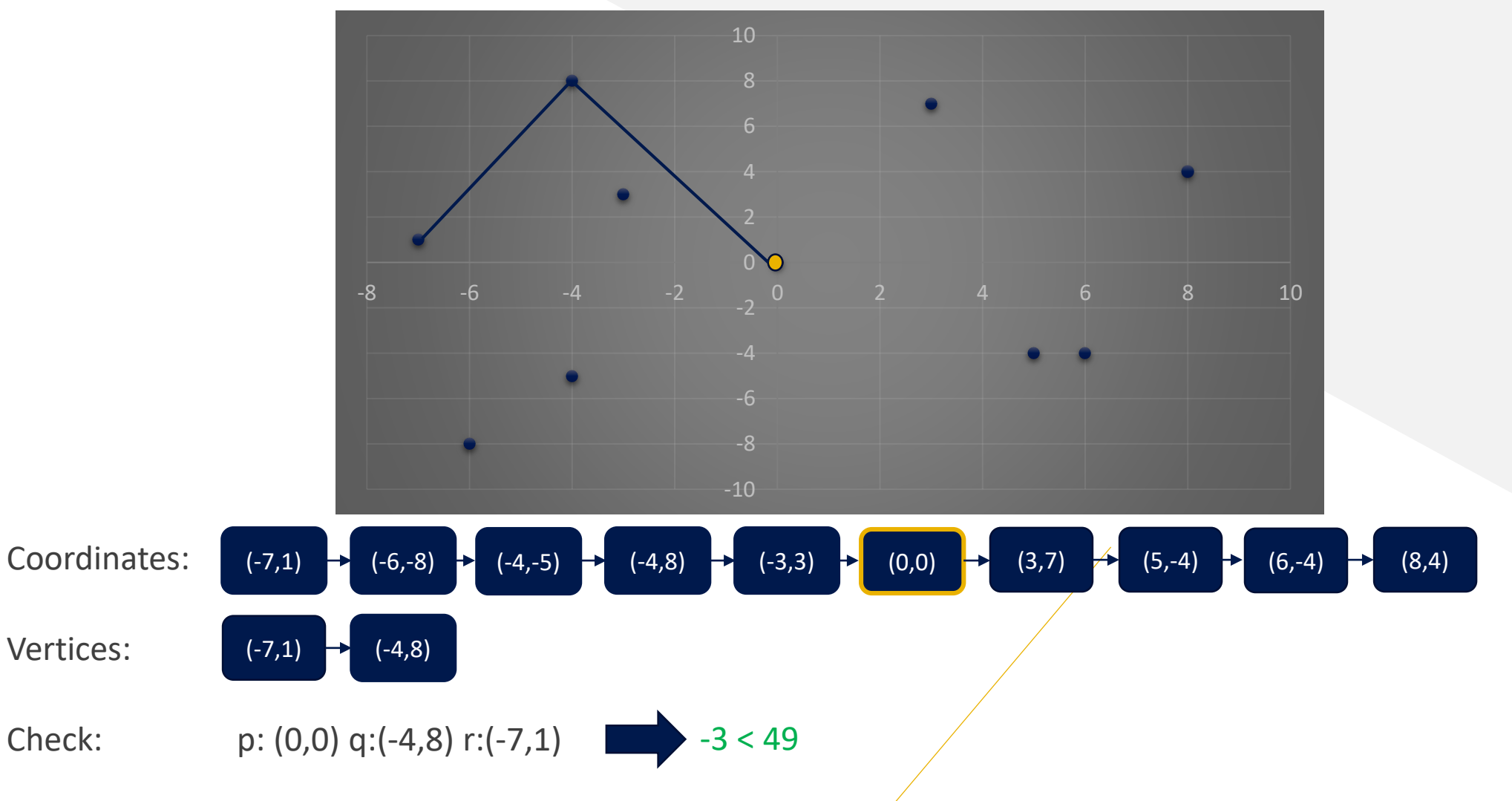

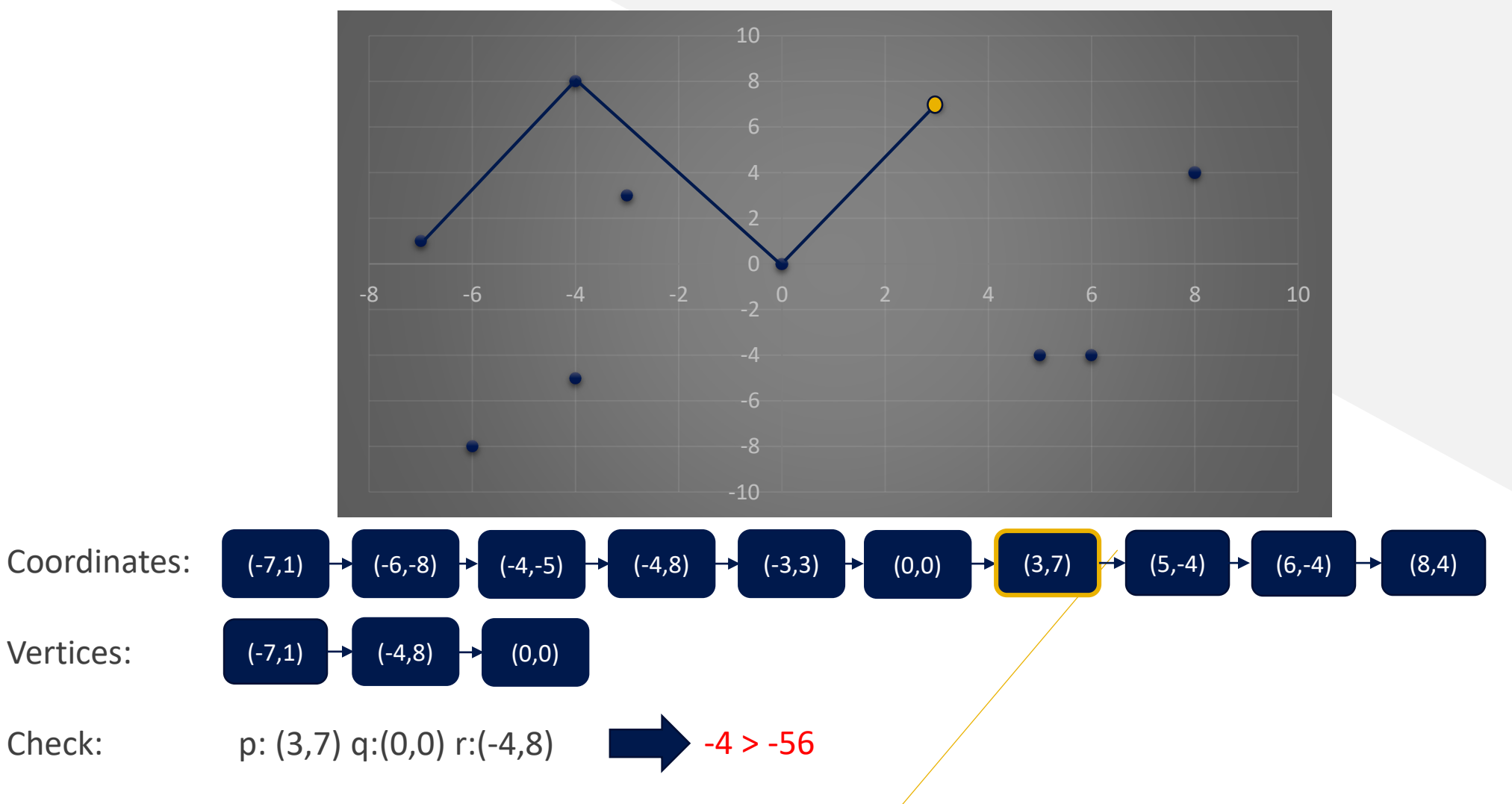

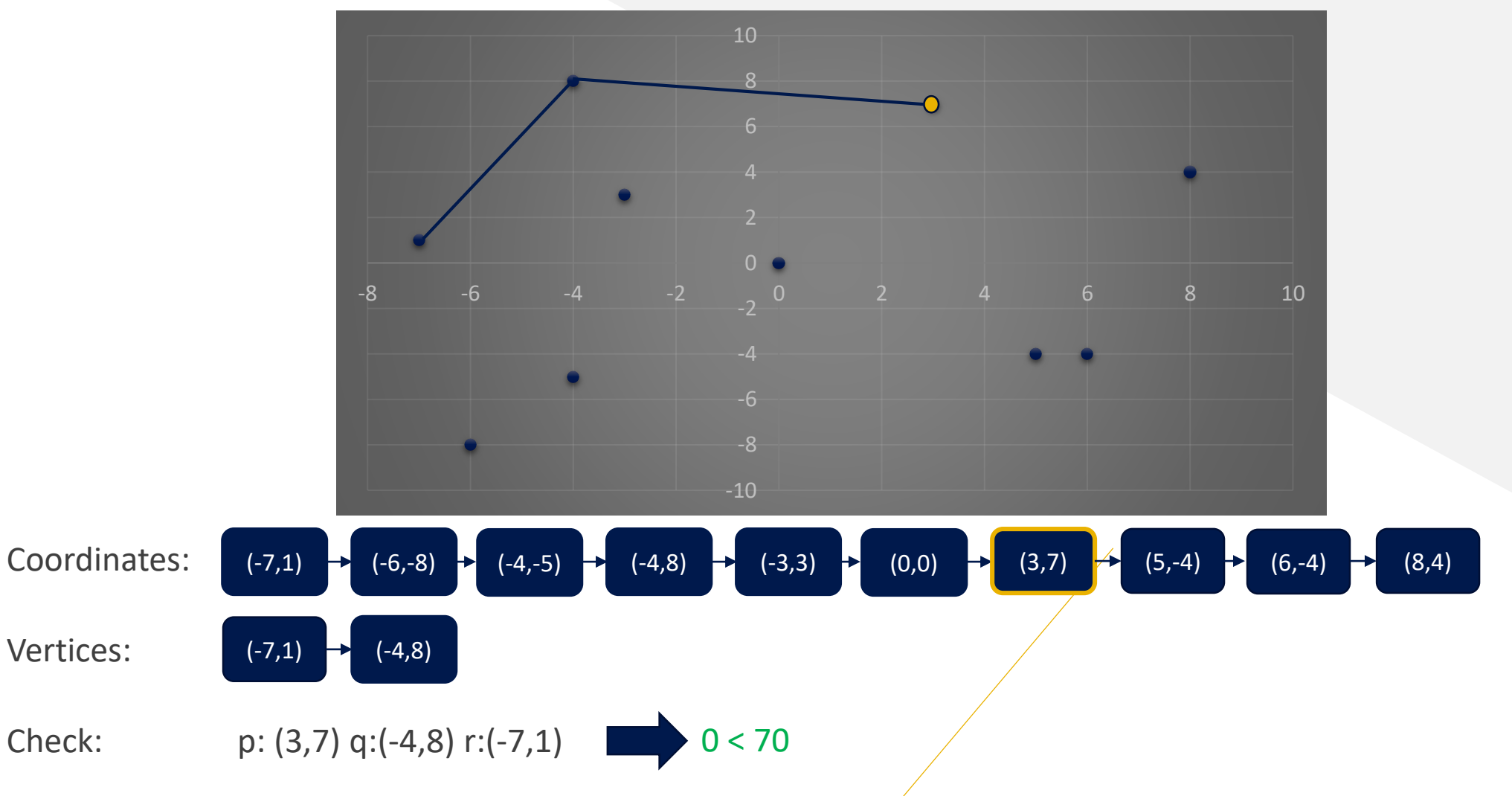

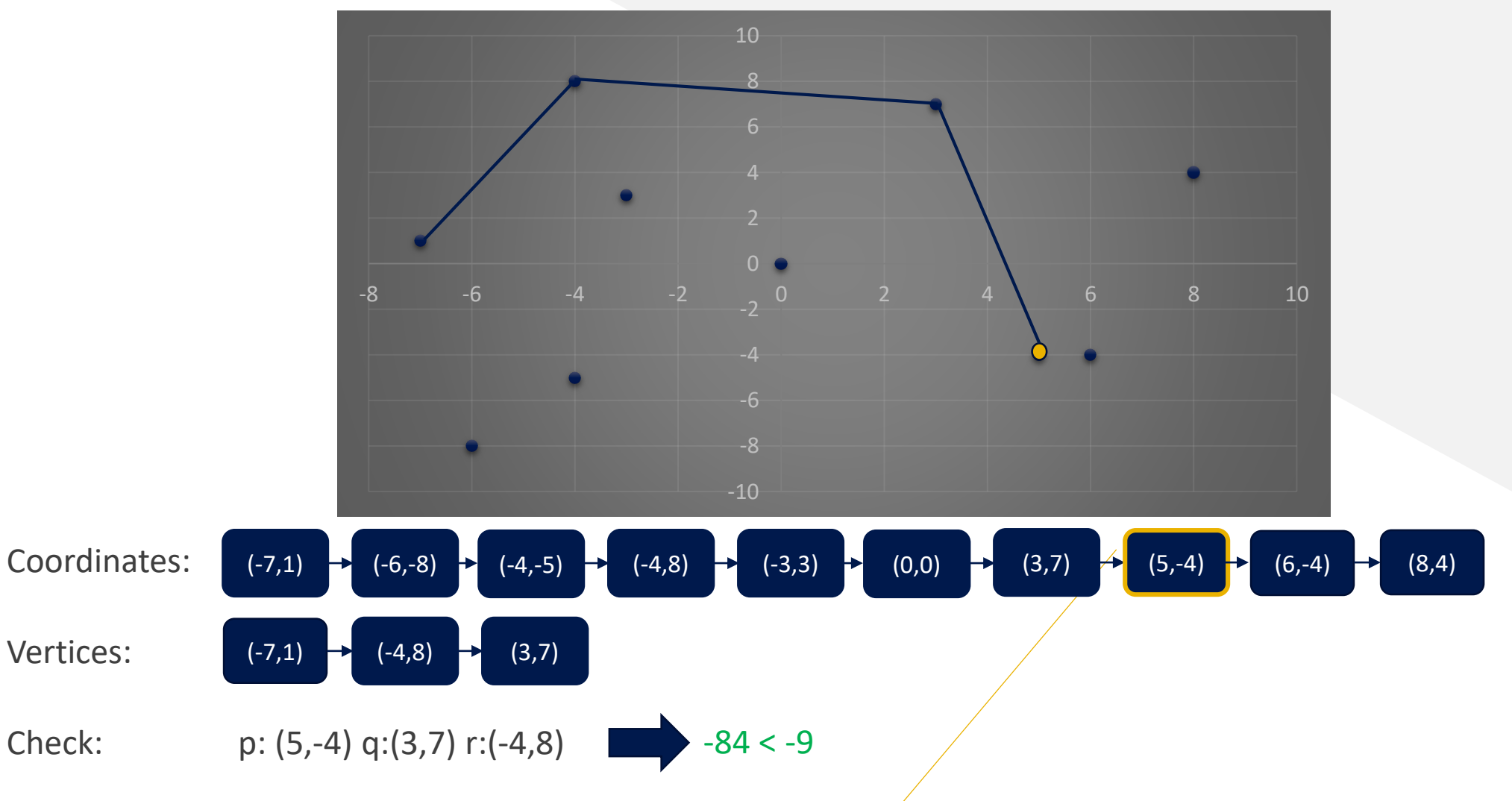

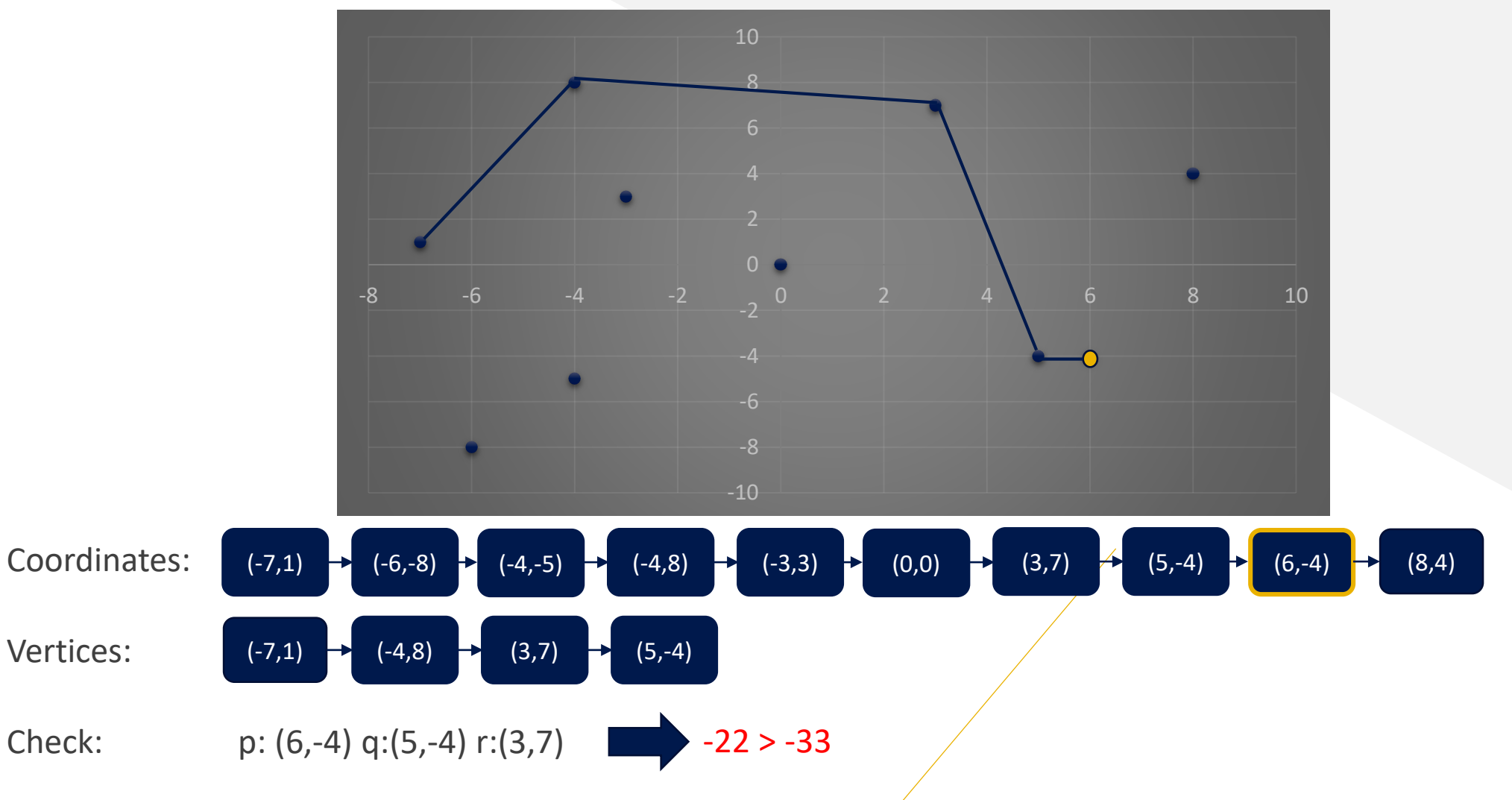

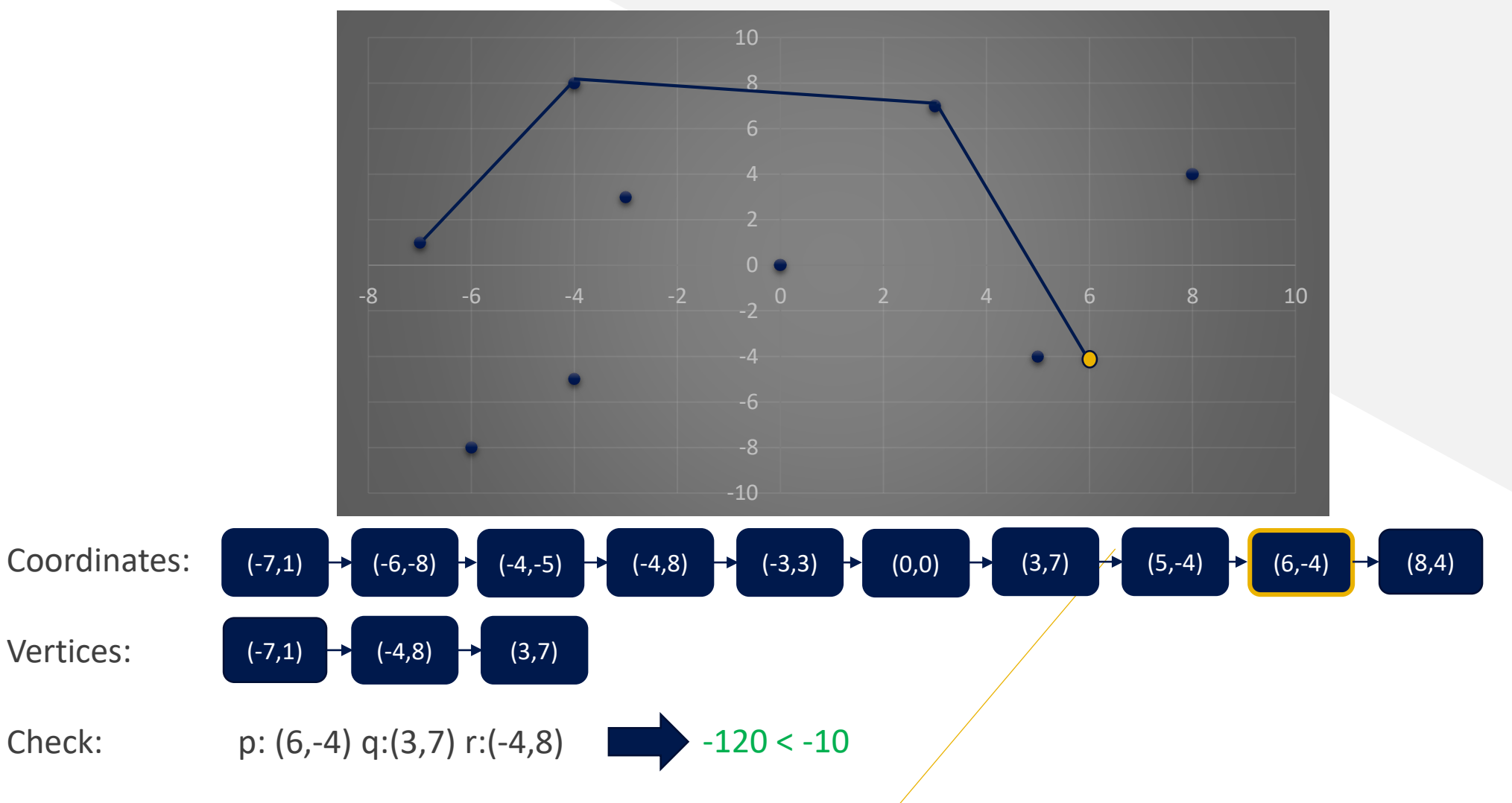

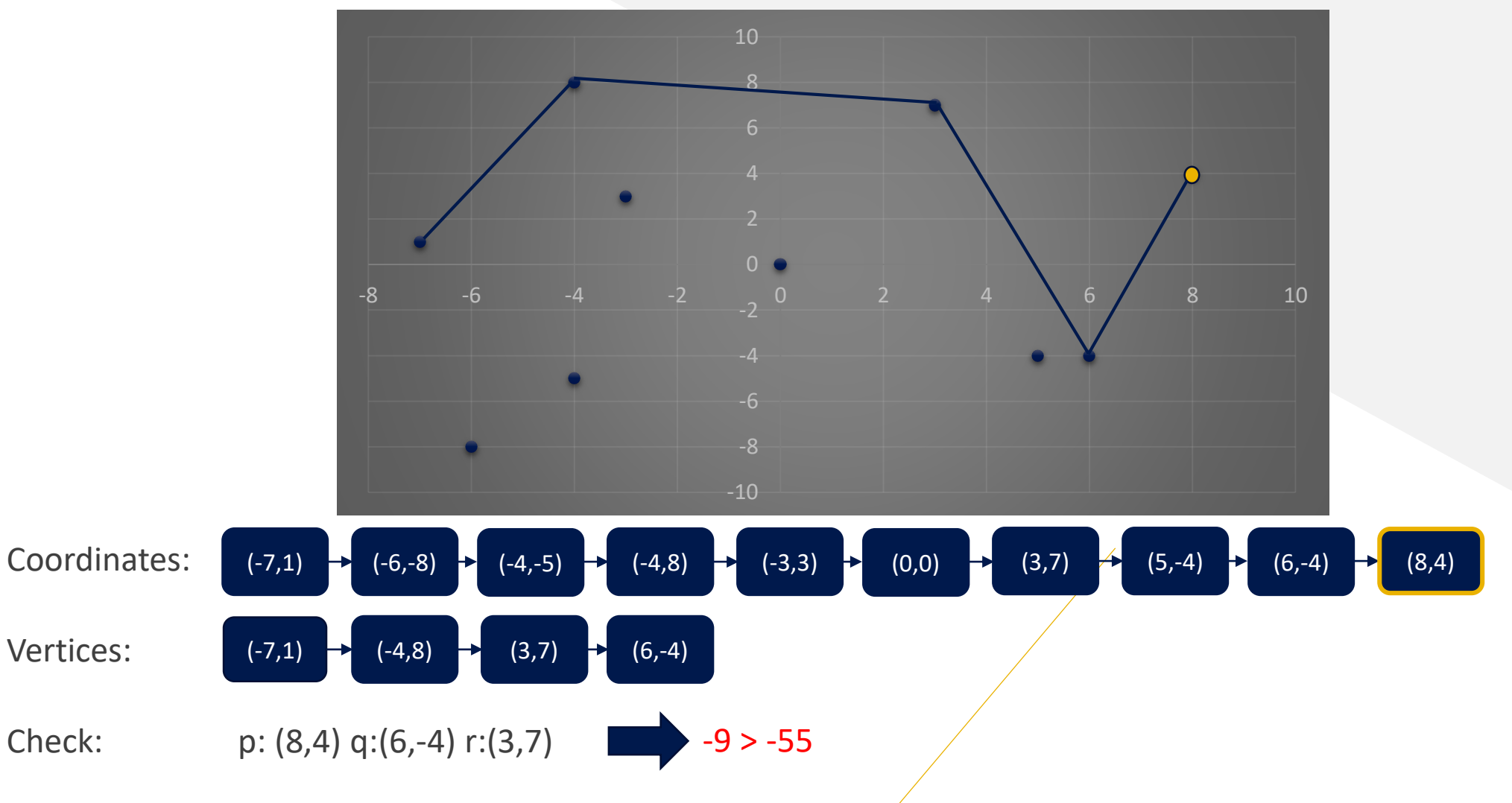

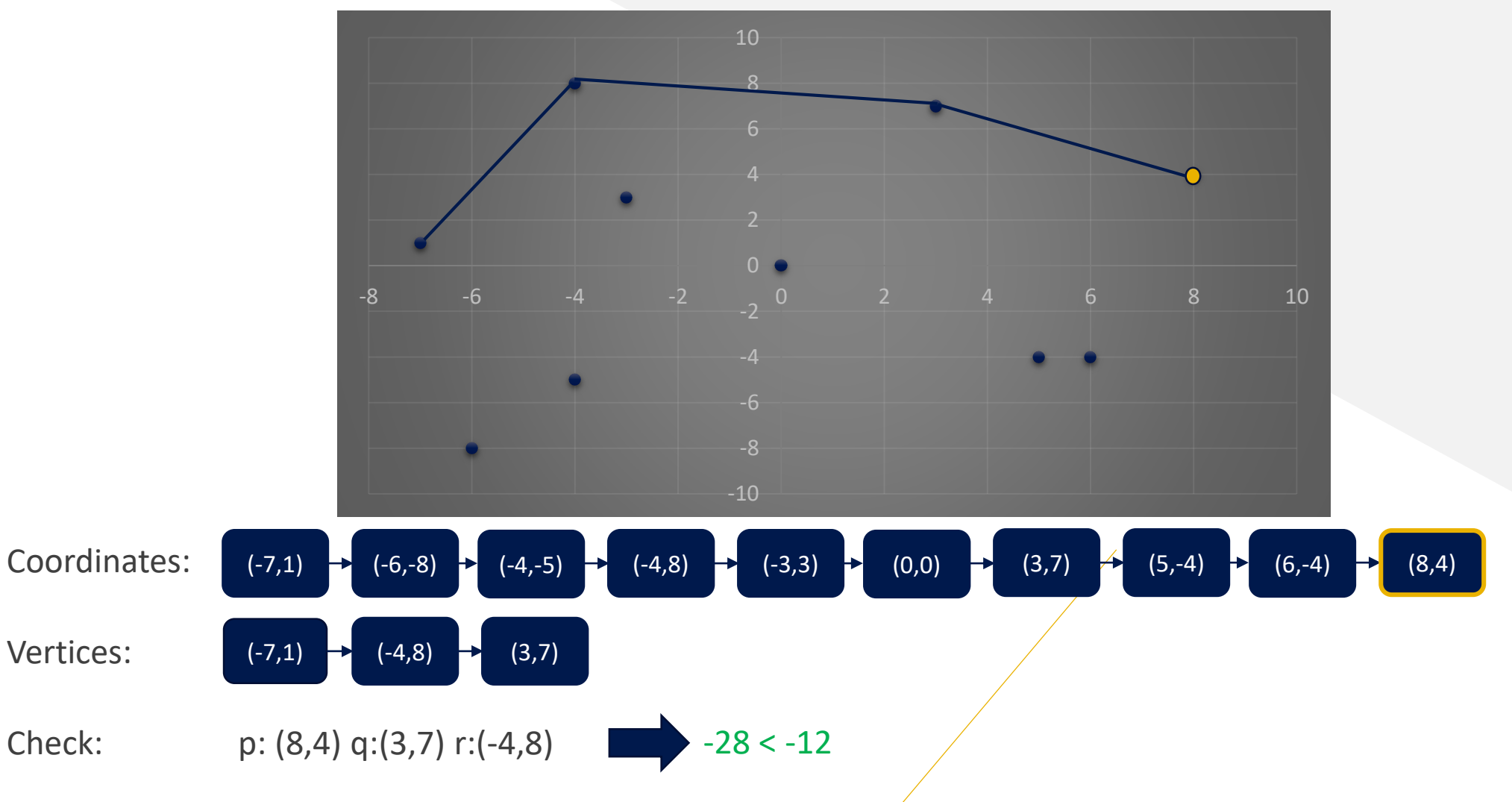

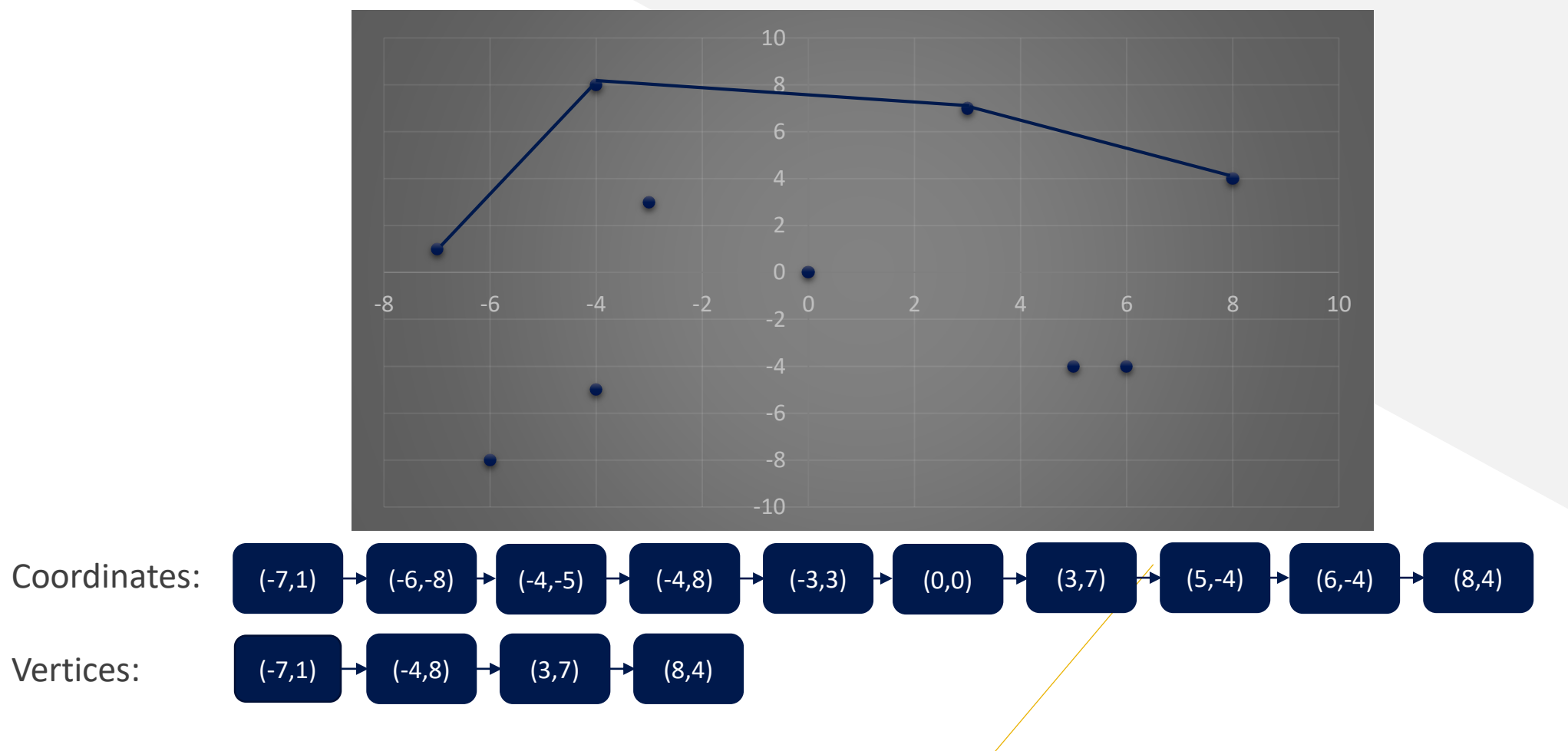

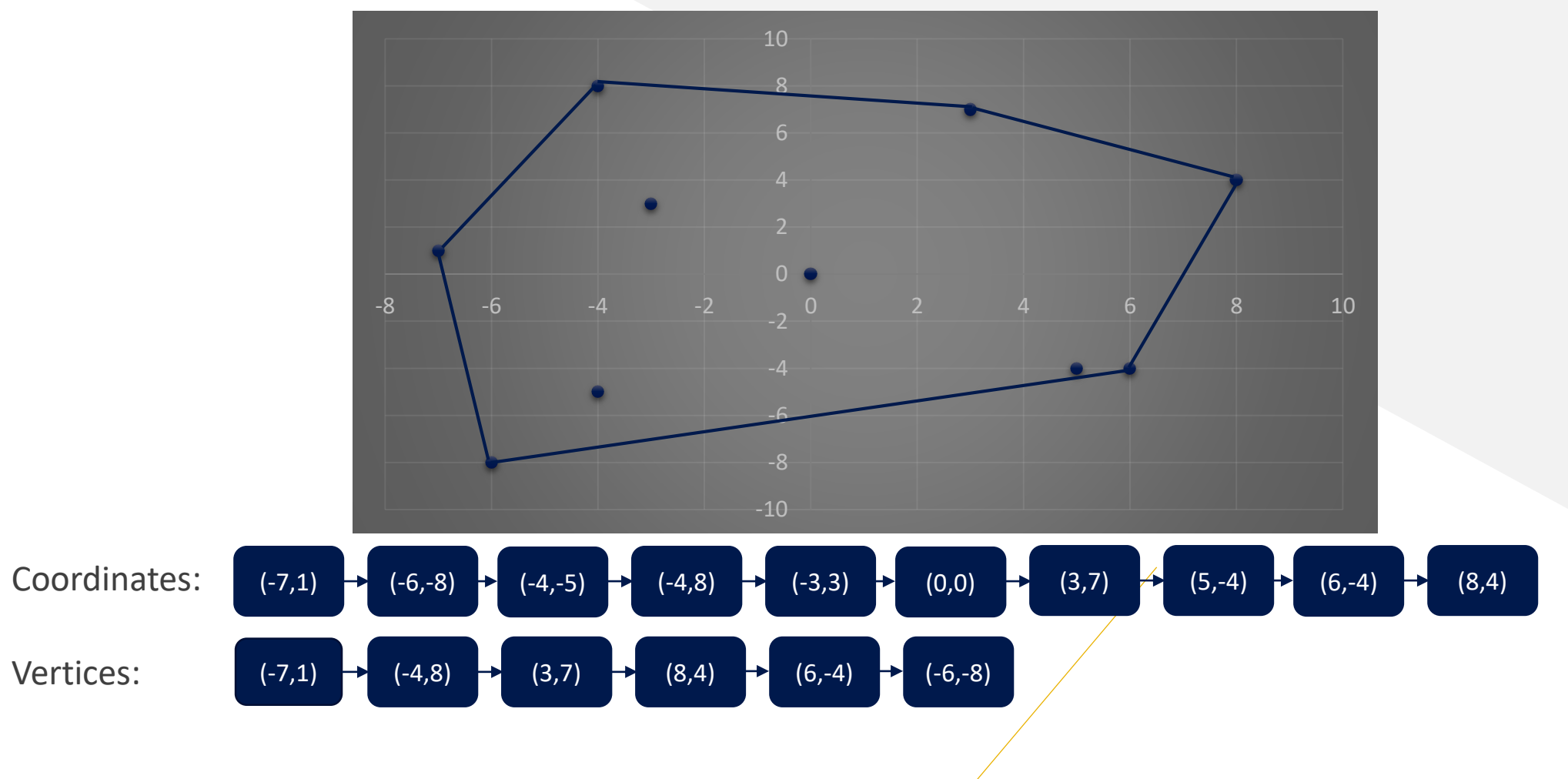

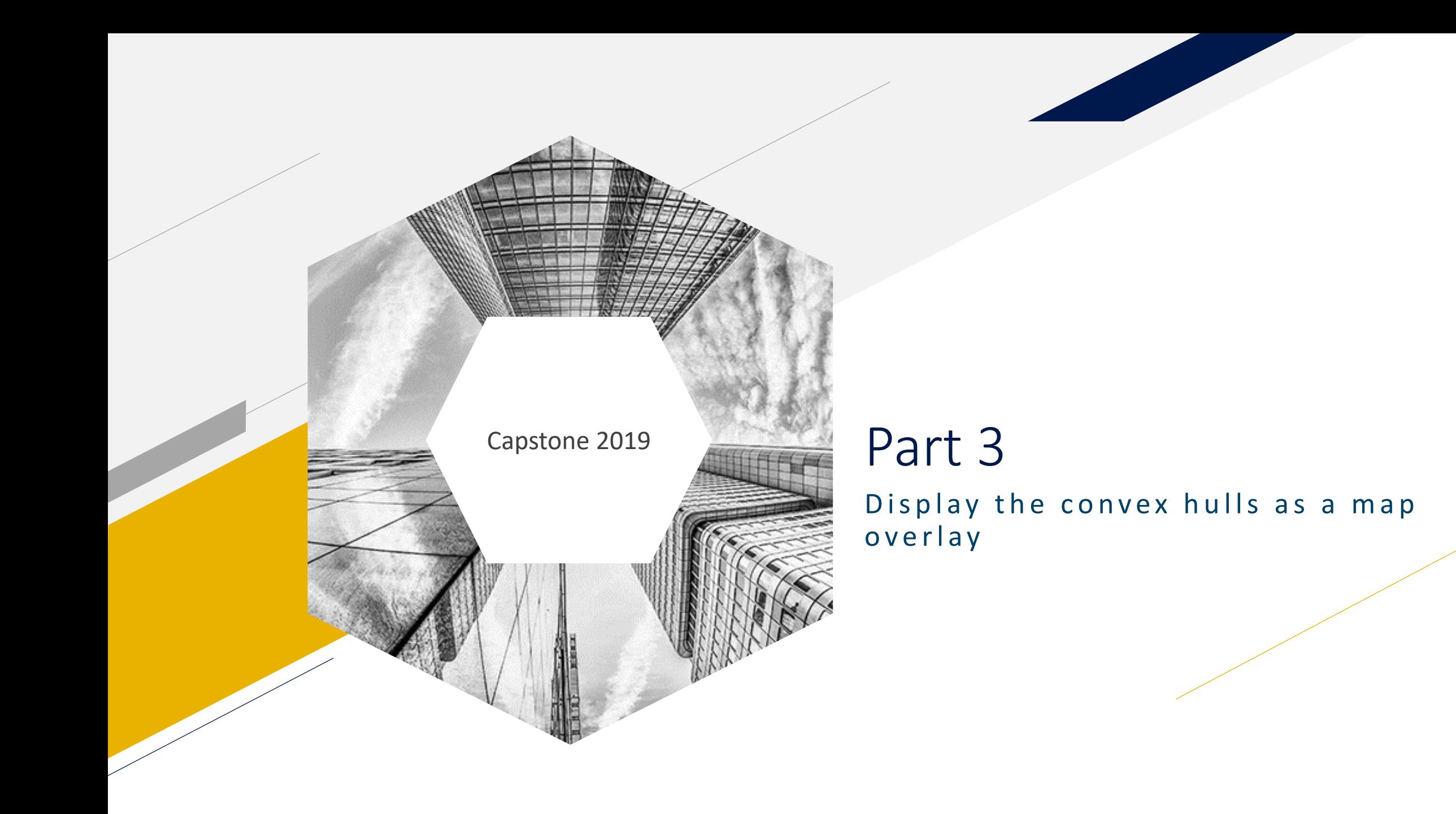

- 3 different levels:
	- Google Maps *Polygon*
	- Google Maps *Groundoverlay*
	- Google Maps *Marker*
- Compute the center of convex hull.
	- Helps center the convex hull on the screen.
- Compute area of convex hull.

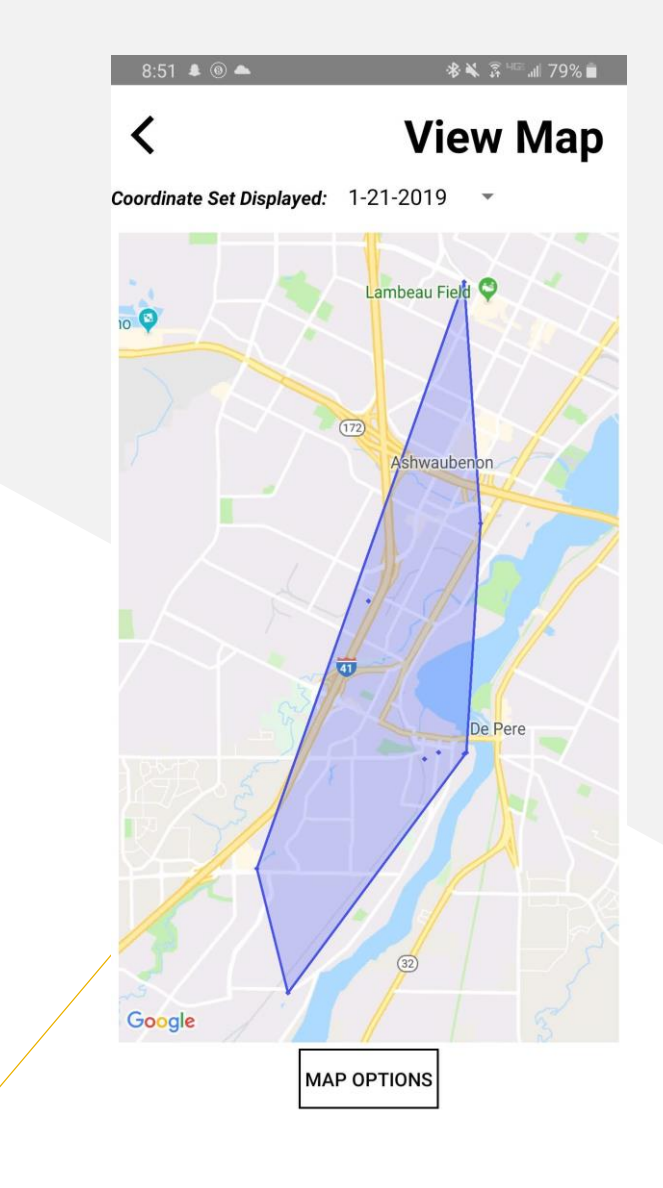

- A project requirement is to display the coordinate of a vertex when requested.
- The app shows coordinate of any point in the convex hull when it is tapped
	- This is the purpose of the *Marker* objects in the convex hull

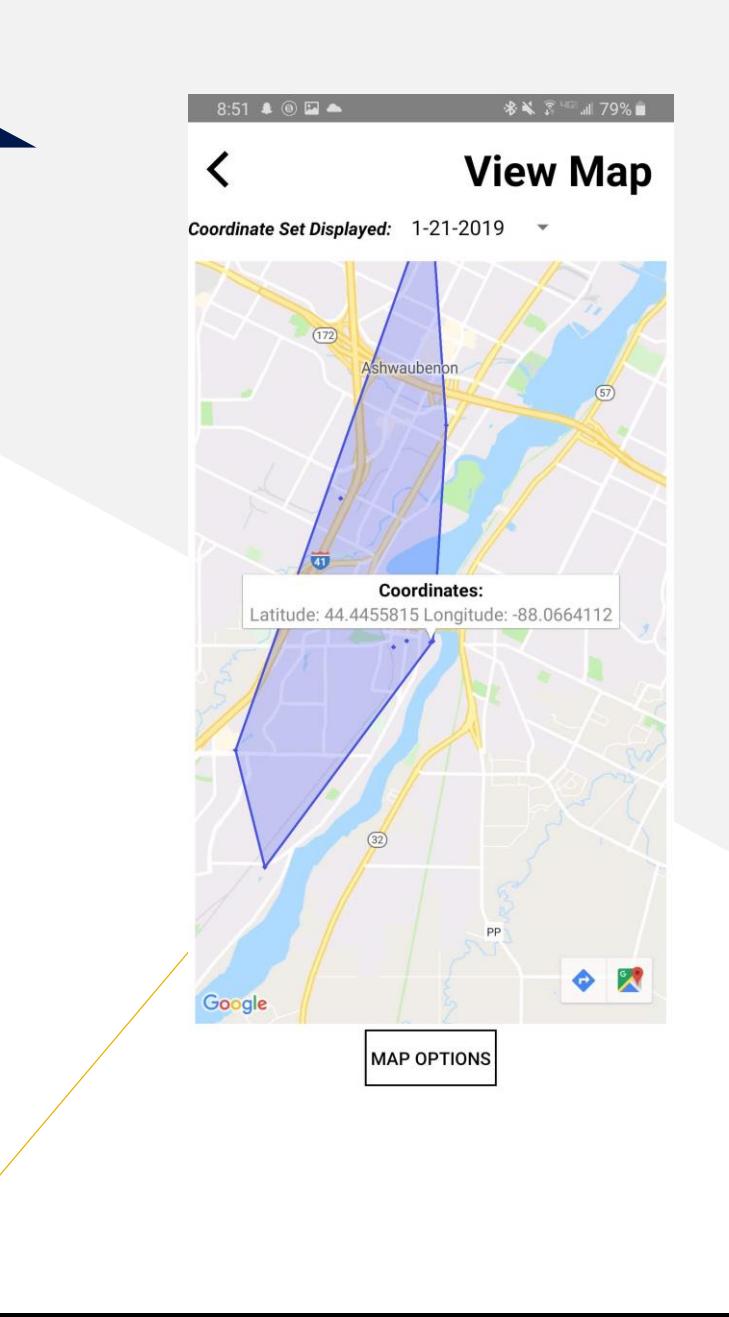

- Displaying the area of a convex hull was another requirement.
- The app will display the area of a convex hull anytime a part of the convex hull that is not a coordinate is tapped.

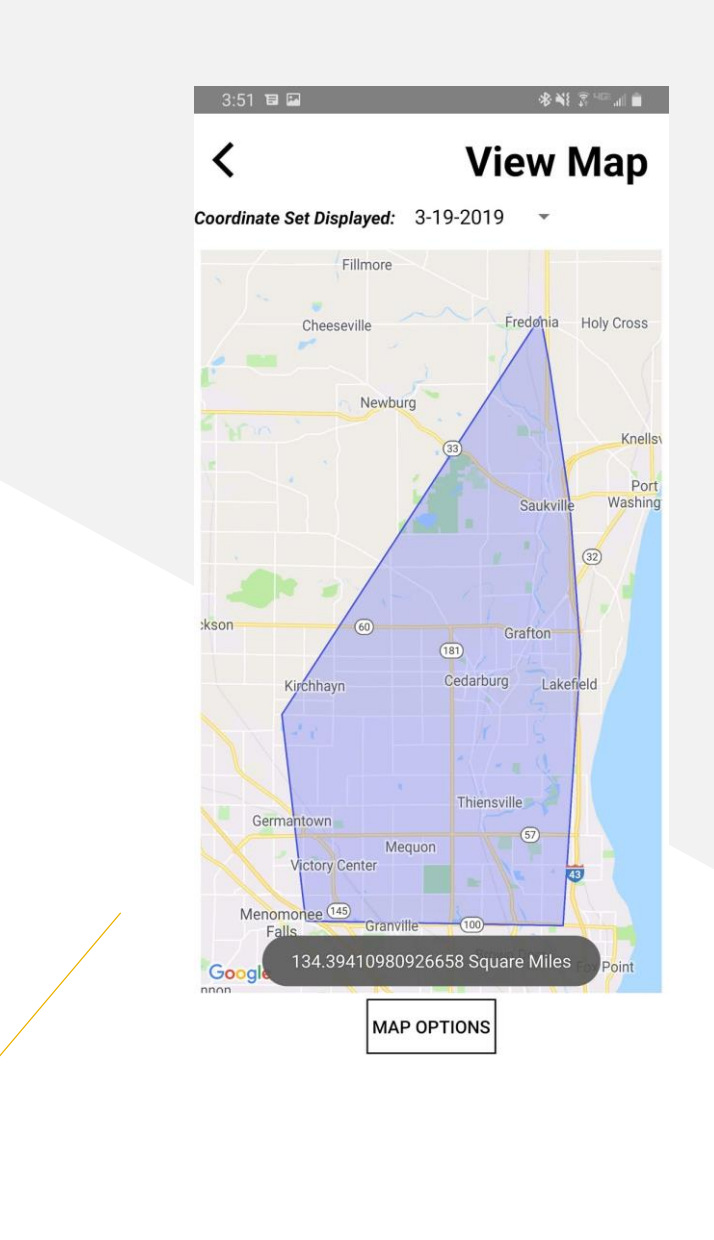

- Displaying each convex hull as a different color was another project requirement.
- When multiple convex hulls are displayed, each convex hull has a different color.
- Each convex hull will have a label as well.

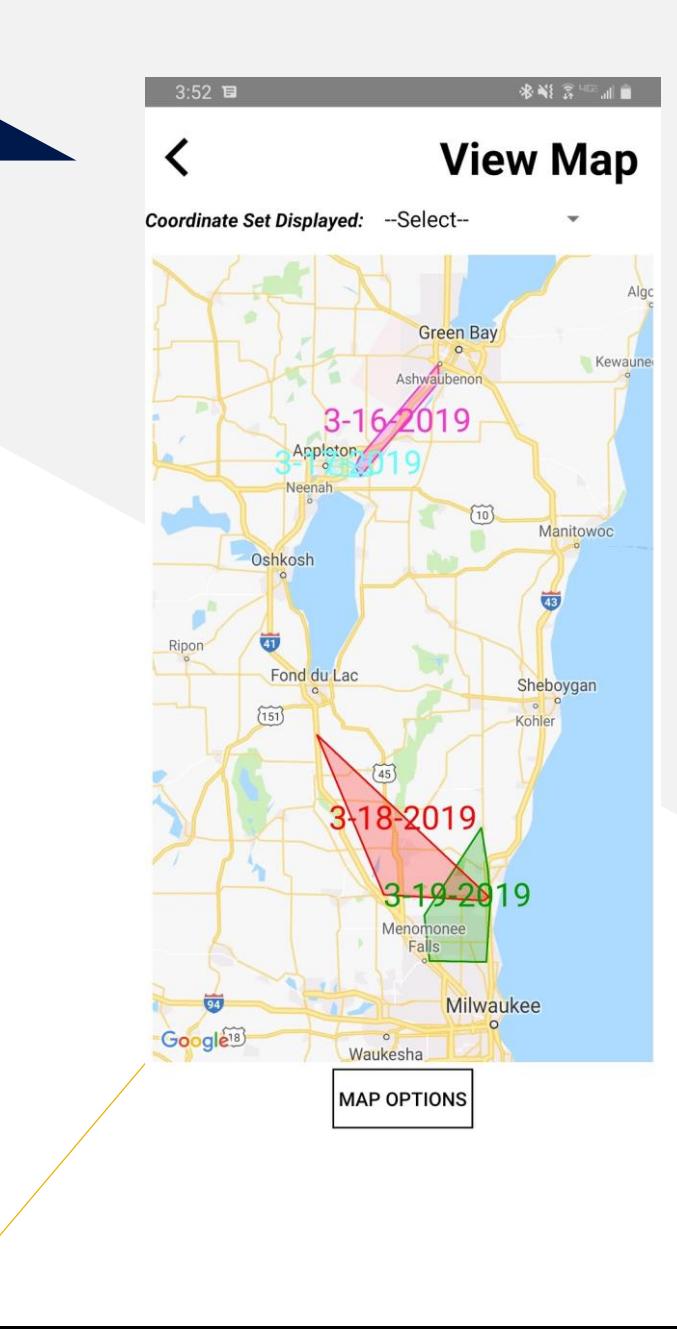

#### Intersection

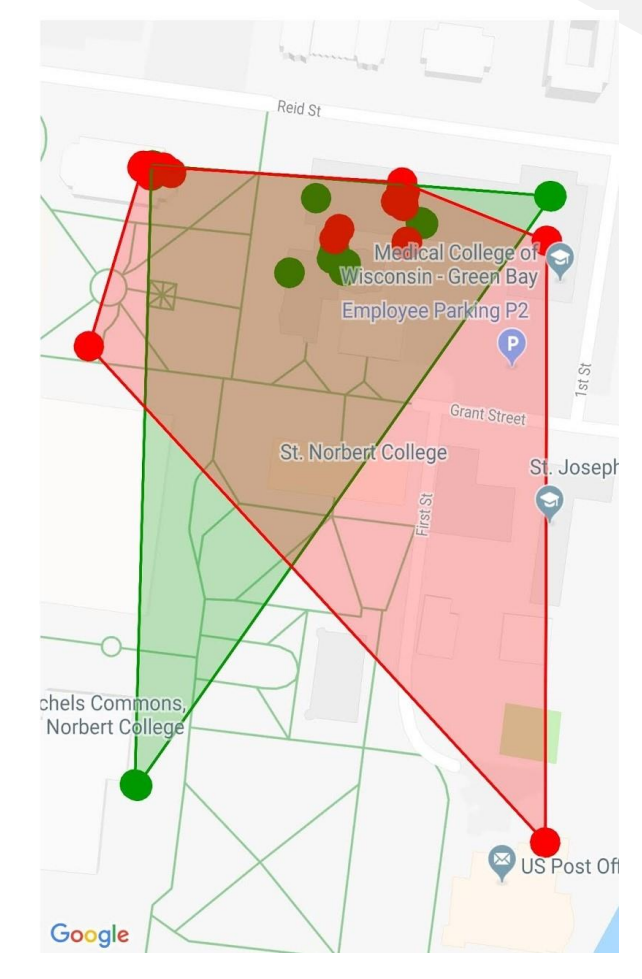

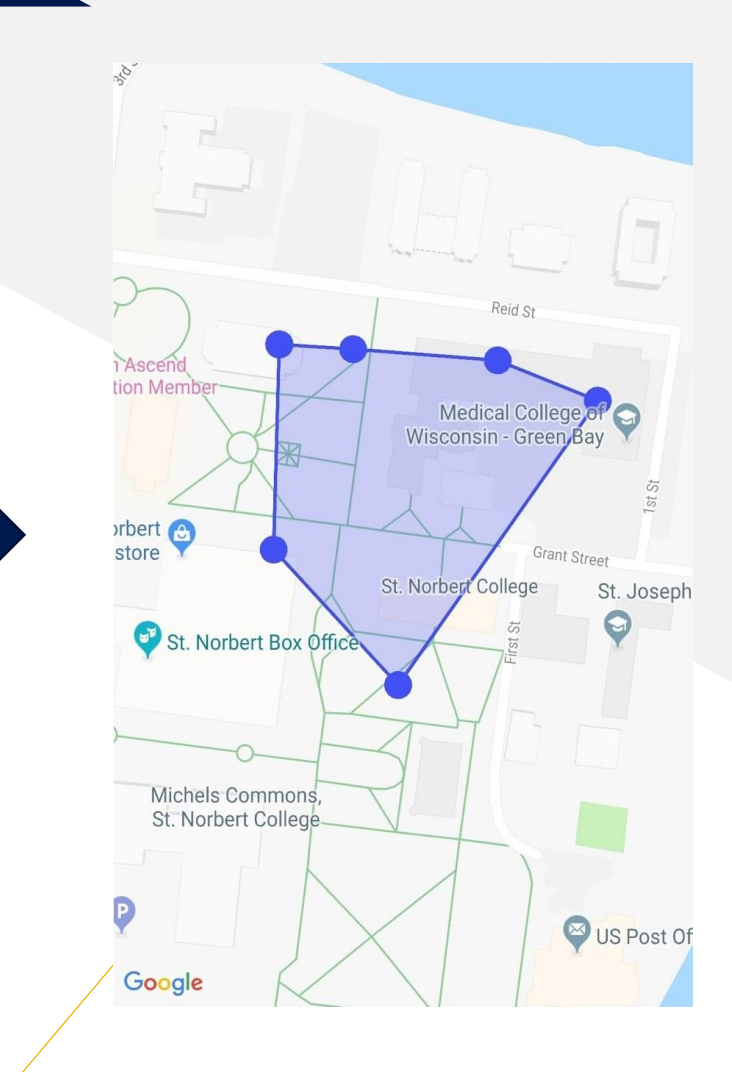

#### Union

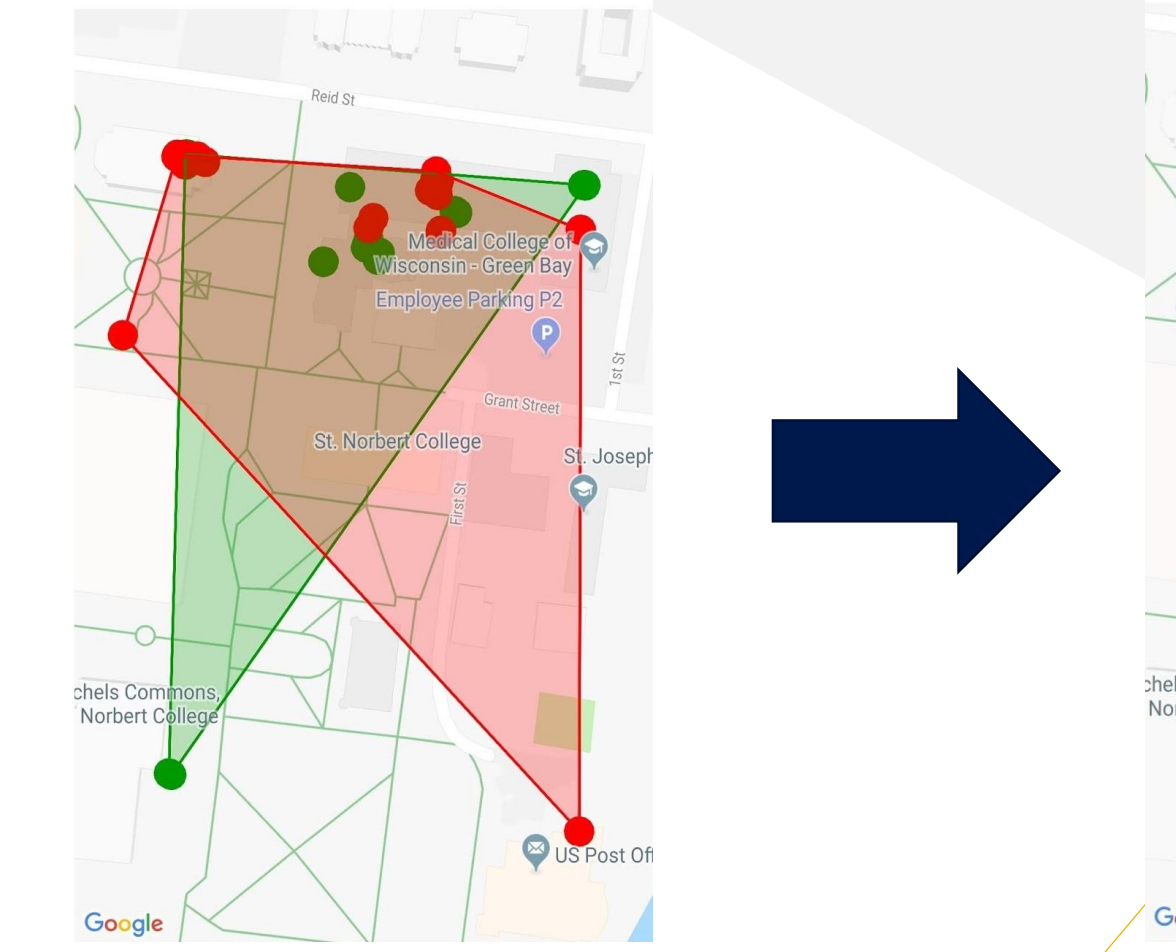

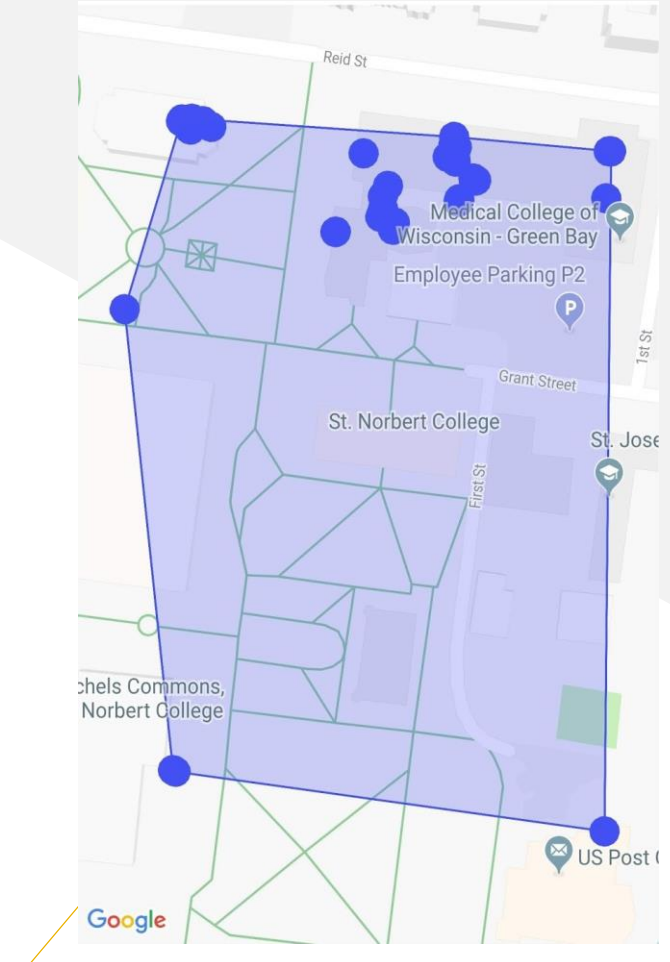

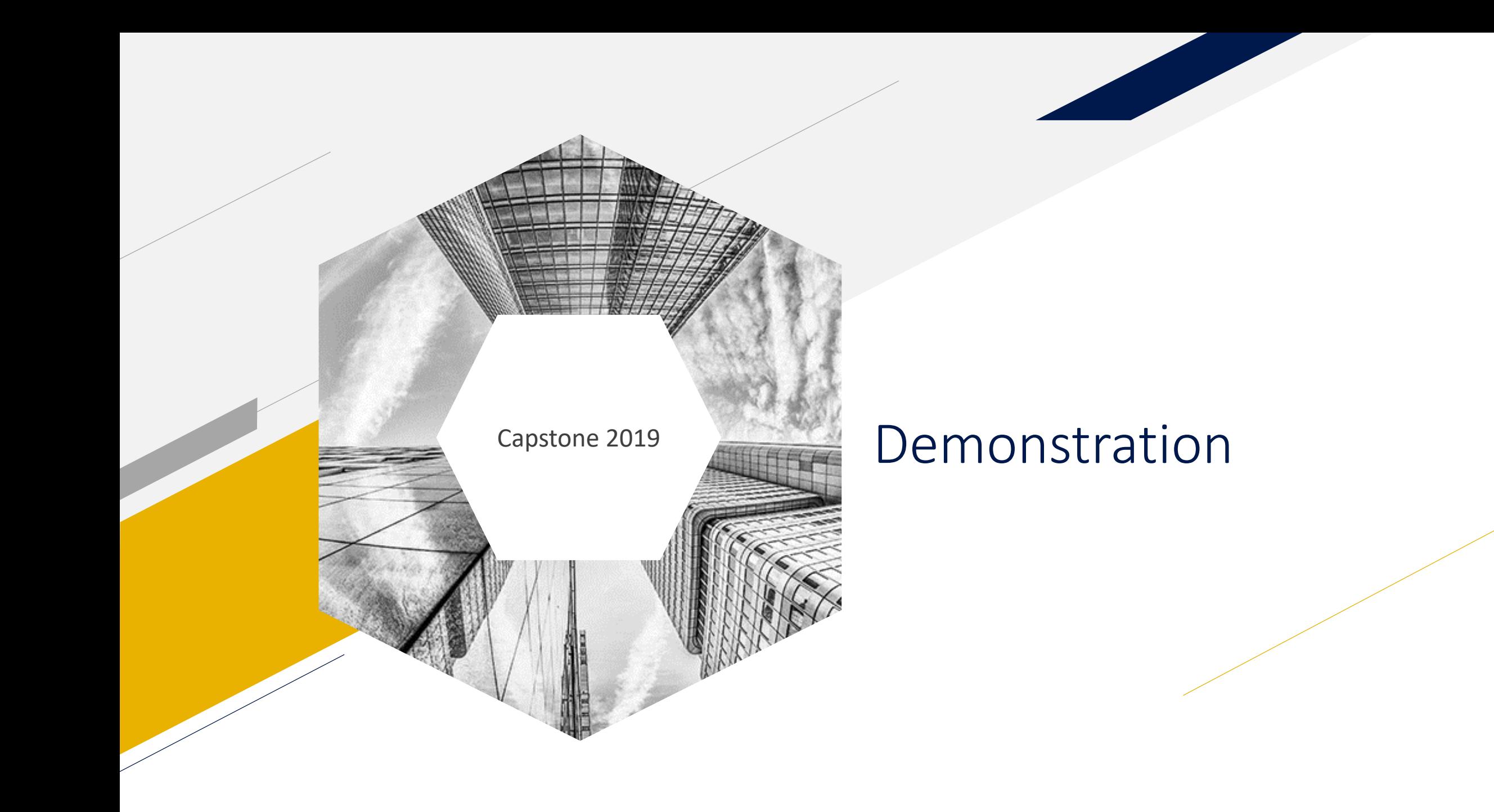

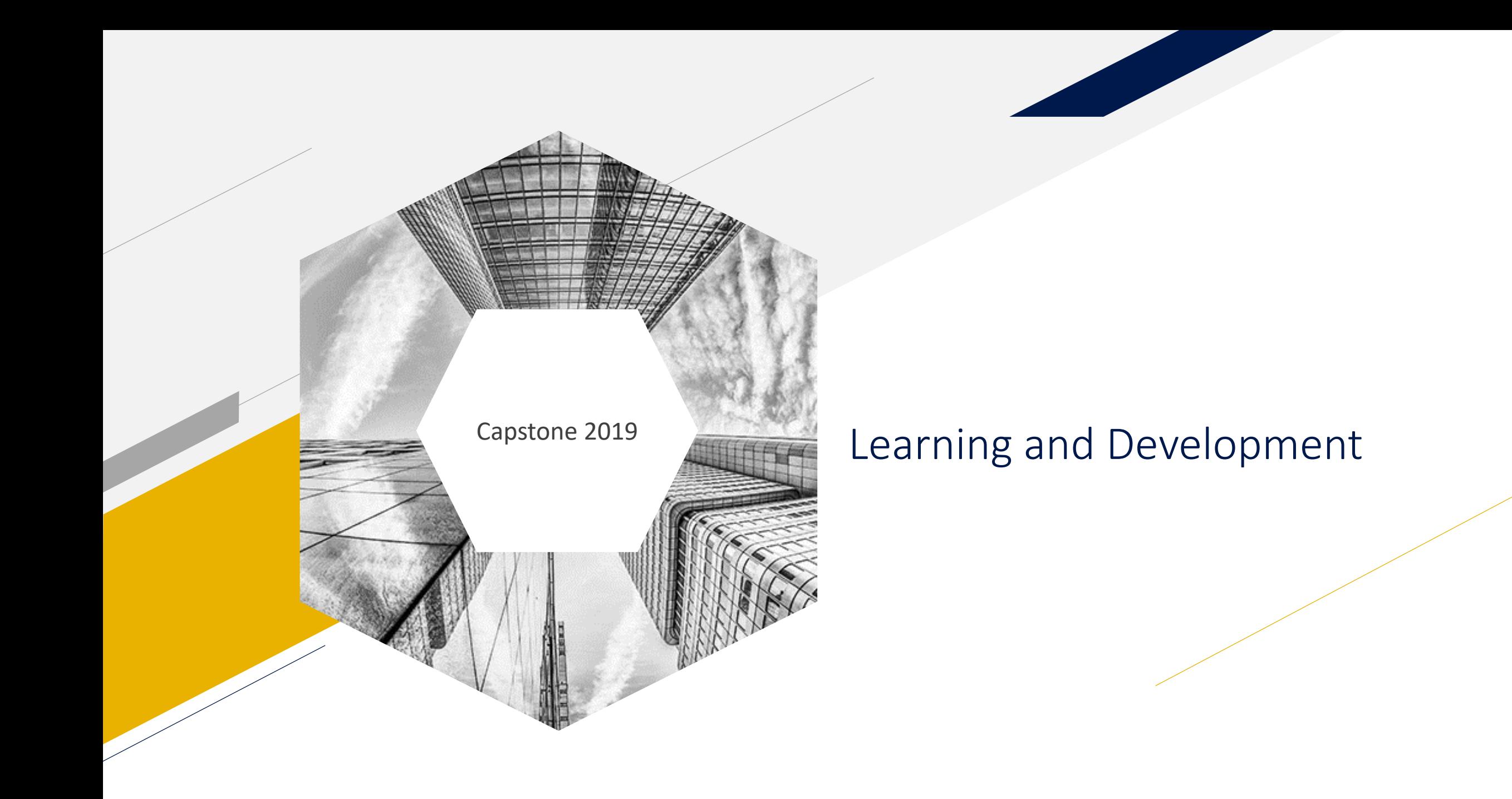

### Learning

- Stack Overflow
- Android documentation is excellent for the most part when it comes to user interface.
- Google Maps documentation.

## Extension

- Record the coordinates on a phone and write them to a database
- Use Google Maps API for web to construct the convex hulls
	- Google Maps API is much better supported on the web than on Android

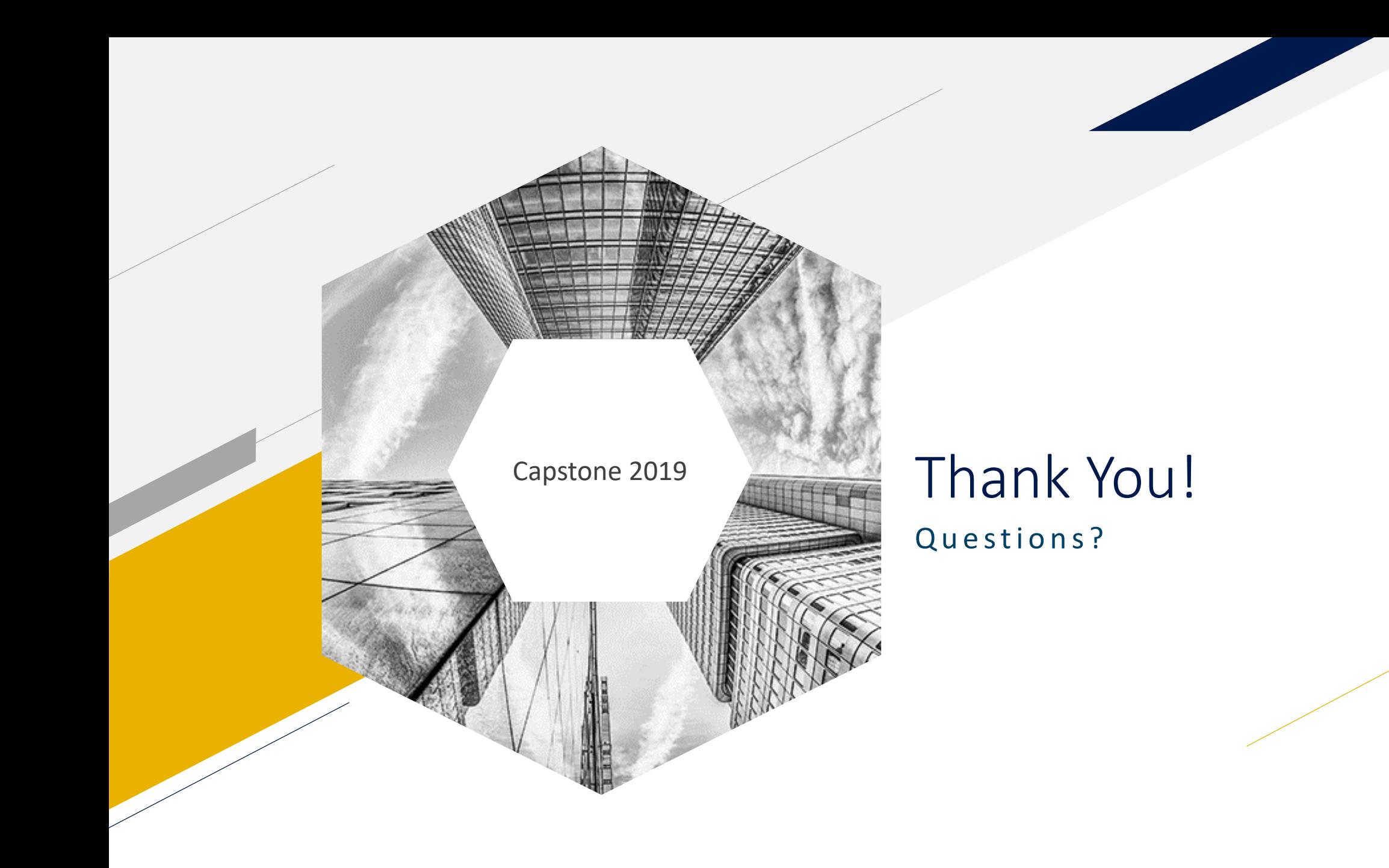